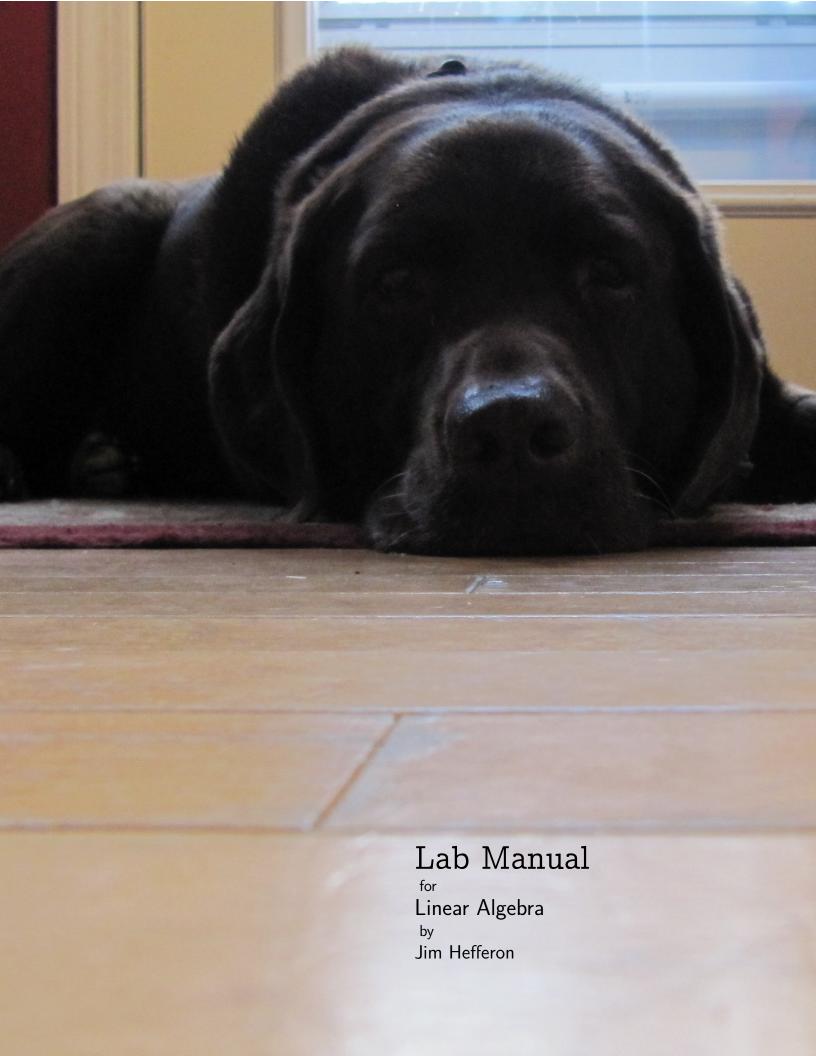

Cover: our Chocolate Lab, Suzy.

### **Preface**

This collection supplements the text *Linear Algebra*.<sup>1</sup> It helps students solidify and extend their understanding of the subject, using the mathematical software *Sage*.

A major goal of any undergraduate Mathematics program is to move students toward a higher-level grasp of the subject. At the start they take Calculus classes that play down rigor in favor of practicing algorithms, while later courses spend more effort on concepts and proofs. *Linear Algebra* fits into this developmental process. It works to bring students to a deeper understanding but it does so by expecting that for them at this point a good bit of calculation helps that process, by reinforcing the concepts.

Naturally the text uses examples and homework problems that are small and have manageable numbers: an assignment to by-hand multiply a pair of three by three matrices of small integers will build intuition, whereas asking students to do the same with twenty by twenty matrices of ten decimal place numbers would be badgering. However, an instructor can worry that this misses a chance to enhance students's understanding through explorations that are not hindered by the limitations of paper and pencil, or to make the point that the subject is widely applied, because in realistic examples of applications the computations are usually hard.

Mathematical software can spread the reach of what is reasonable to bigger systems, harder numbers, and longer computations. This manual extends what students can do in that way. Besides helping solidify students's understanding of the concepts, an advantage of learning how to automate work and handle larger jobs is that this is more like what a professional must do in applications. Another advantage is that students see new ideas, such as runtime growth measures.

OK then, why not teach straight from the computer?

Our goal is to develop a higher-level understanding of the subject. For that, we keep the focus on vector spaces and linear maps. The exposition here takes computation to be a tool to develop that understanding, not the main object.

Some instructors find that their students are best served by sticking to the core material. Other instructors have students who will benefit from the kind of work that we do here. Because this manual is a supplement, it allows different teachers to make different choices.

<sup>&</sup>lt;sup>1</sup>See http://joshua.smcvt.edu/linearalgebra for a PDF that you can freely download, the ancillary materials, and the LMTEX source.

#### Why Sage?

In Open Source Mathematical Software [Joyner and Stein, 2007]<sup>1</sup> the authors argue that the best way forward for Mathematics is to use software that is licensed correctly.

Suppose Jane is a well-known mathematician who announces she has proved a theorem. We probably will believe her, but she knows that she will be required to produce a proof if requested. However, suppose now Jane says a theorem is true based partly on the results of software. The closest we can reasonably hope to get to a rigorous proof (without new ideas) is the open inspection and ability to use all the computer code on which the result depends. If the program is proprietary, this is not possible. We have every right to be distrustful, not only due to a vague distrust of computers but because even the best programmers regularly make mistakes.

If one reads the proof of Jane's theorem in hopes of extending her ideas or applying them in a new context, it is limiting to not have access to the inner workings of the software on which Jane's result builds.

Professionals choose their tools by balancing many factors, but this argument is persuasive. We use Sage both because it is very capable and because it is Free.<sup>2</sup>

#### This manual

This manual is Free. See joshua.smcvt.edu/linearalgebra for the latest version. I am glad to get feedback, especially from instructors who have class tested the material. That same link leads to my current contact information.

Also Free are the softare systems that we use to explore the subject, Python and *Sage*. Probably your operating system provides these but if not then you can get them from www.python.org and www.sagemath.org.

A note on accuracy: the examples show input code for Python and *Sage*, along with the computer's responses. To ensure that what you see is what actually happens, as part of generating this document LaTeX grabs the interaction.<sup>3</sup> So what you see should be exact, unless your software version is very different from mine. This is my *Sage*.

```
sage: version()
SageMath version 8.9, Release Date: 2019-09-29
```

This is my Python.

```
>>> import sys
>>> print(sys.version)
3.6.9 (default, Nov 7 2019, 10:44:02)
[GCC 8.3.0]
```

<sup>&</sup>lt;sup>1</sup>The full text is at www.ams.org/notices/200710/tx071001279p.pdf. <sup>2</sup>The page www.gnu.org/philosophy/free-sw.html gives background and a definition. <sup>3</sup>With some exceptions, because bugs.

#### Reading this manual

Because this supplements the text, it doesn't define the terms or prove the results. A student should work through the material here after covering the associated chapter in the book, using that for reference.

The association between chapters here and chapters in the text is: Python and Sage does not depend on the book, Gauss's Method works with Chapter One, Vector Spaces is for Chapter Two, Matrices, Maps, and Singular Value Decomposition go with Chapter Three, Geometry of Linear Maps goes best with Chapter Four, and Eigenvalues fits with Chapter Five (it mentions Jordan Form but only relies on the material up to diagonalization.)

An instructor may want to write Jupyter notebooks for the chapters here since they do not have stand-alone exercises.

#### Acknowledgments

I am glad for this chance to thank the Python and Sage development teams. In particular, without [Sage Development Team, 2019b] this work would not have happened. I am glad also for the chance to mention [Beezer, 2011] as an inspiration. Finally, I am grateful to Saint Michael's College for the time to write this document.

We emphasize practice.

-Suzuki

[A]n orderly presentation is not necessarily bad but by itself may be insufficient.

-Brandt

Jim Hefferon Mathematics, Saint Michael's College Colchester, Vermont USA 2019-Dec-25

### Contents

| Python and Sage              | . 1  |
|------------------------------|------|
| Gauss's Method               | . 15 |
| Vector Spaces                | . 27 |
| Matrices                     | . 35 |
| Maps                         | . 47 |
| Singular Value Decomposition | . 55 |
| Geometry of Linear Maps      | . 71 |
| Eigenvalues                  | . 87 |

# Python and Sage

Sage is based on Python so we'll start with that. Python is a popular language<sup>1</sup> with a simple style and powerful libraries. It is often used for scripting, as a glue to bring together separate parts. Sage uses it in this way.

Here you will see enough Python to get started; this assumes that you already know some programming. For a more comprehensive introduction see Python's excellent tutorial, Python Team [2019b].

**Basics** Start Python, for instance by giving the command python3 at a command line. You'll get a couple of lines of initial information followed by a prompt, three greater-than characters.

```
>>>
```

This is the Python interpreter. If you type Python code and  $\langle Enter \rangle$  then the system will read your code, evaluate it, and print the result. We will see below how to write and run whole programs but for now we will experiment in the interpreter. When you are done you can leave this prompt with  $\langle Ctrl \rangle$ -D.

Try entering these expressions. Python responds with the results shown (double star is exponentiation).

```
>>> 2 - (-1)
3
>>> 1 + 2*3
7
>>> 2**3
```

Part of Python's appeal is that simple things tend to be simple. Here is how you print something to the screen.<sup>2</sup>

```
>>> print(1, "plus", 2, "equals", 3)
1 plus 2 equals 3
```

As in other computer languages, variables give you a named place to keep values. The first line below puts 1 in the place called i and the second line involves fetching that 1.

<sup>&</sup>lt;sup>1</sup>Written by a fan of Monty Python. <sup>2</sup>Python comes in two versions. Version 3 is what we use. Version 2 is quite old but you may still see it, for example if you look in a search engine for code. One difference between the two is that in version 2 the print statement did not have parentheses.

Page 2 Python and Sage

```
>>> i = 1
>>> i + 1
2
```

In some programming languages you must declare the 'type' of a variable before you use it; for instance above you would have to declare that i is an integer before you could set i=1. In contrast, Python deduces the type based on what you do to it—above we assigned 1 to it so Python figured that i must be a place to put an integer. If we change how we use a variable then Python will refigure; here we change what is kept in x from an integer to a string.

```
>>> x = 1
>>> x
1
>>> x = 'a'
>>> x
'a'
```

You can do multiple things on a single line.

```
>>> first_day, last_day = 0, 365
>>> first_day
0
>>> last_day
365
```

Python computes the right side, left to right, and then assigns those values to the variables on the left.

If you do something not allowed then Python complains, signaling its unhappiness by raising an exception and in the final line giving an error message.

```
>>> 'a' + 1
Traceback (most recent call last):
File "<stdin>", line 1, in <module>
TypeError: must be str, not int
```

Besides integers, and also rational numbers, Python gives you real numbers and complex numbers.  $^1$ 

```
>>> 1/5
0.2
>>> 0.1 + 0.2
0.300000000000004
>>> (3+2j) - (1-4j)
(2+6j)
```

<sup>&</sup>lt;sup>1</sup>These operations are done with floating points, a system built into your computer's hardware that models the real numbers. In the example the distinction leaks through since the decimal for 0.3 is not perfectly accurate. For that matter, Python's integers aren't the integers from grade school since there is a largest one (try giving Python the command import sys followed by sys.maxint). While all of this is fascinating—see Python Team [2019a] and Goldberg [1991]—we shall ignore these issues, just to keep the focus on linear algebra.

Section: Page 3

As engineers do, Python uses the letter j for the square root of -1, not i as is traditional in Mathematics. (Although Sage lets you use i.)

Variables can also represent truth values.

```
>>> yankees_stink = True
>>> yankees_stink
True
```

You need the initial capital letter — True or False, not true or false.

Above we saw a couple of strings consisting of text between quotes. (They just had a single character, 'a', but Python doesn't worry about the difference between a character and a length one string.) You can use either single quotes or double quotes, as long as you use the same at both ends of the string. Here x and y are double-quoted, which makes sense because each contains an apostrophe.

```
>>> x = "I'm Popeye the sailor man"
>>> y = "I yam what I yam and that's all what I yam"
>>> x + ', ' + y + '.'
"I'm Popeye the sailor man, I yam what I yam and that's all what I yam."
```

The last one shows that + concatenates strings.

To get a newline you can use use slash-n, \n, inside a double-quoted string. If you need a lot of newlines so the slash-n would be a burden then you can put explicit line breaks inside a string marked by triple quotes.

```
>>> a = """THE ROAD TO WISDOM
...
... The road to wisdom?
... -- Well, it's plain
... and simple to express:
... Err
... and err
... and err
... and less
... and less
... and less. --Piet Hein"""
```

The three dots that start the lines after the first is Python's interpreter prompting you that what you have typed is not complete, that you've started a string but not yet finished it.

A Python *dictionary* is a finite function. That is, it is a finite set of ordered pairs  $\langle key, value \rangle$  subject to the restriction that no key can appear twice. Python programmers often use a dictionary as a simple database.

```
>>> english_words = {'one': 1, 'two': 2, 'three': 3}
>>> english_words['one']
1
>>> english_words['four'] = 4
>>> english_words
{'one': 1, 'two': 2, 'three': 3, 'four': 4}
```

Page 4 Python and Sage

```
>>> english_words['two'] = -1
>>> english_words
{'one': 1, 'two': -1, 'three': 3, 'four': 4}
```

Dictionaries are central to Python, in part because looking up values in a dictionary is very fast, due to the way that they are organized internally. But because of that internal organization, if you ask to see a dictionary then Python may show its pairs in a jumbled-up order.

While dictionaries are unordered, a Python list is ordered.

```
>>> a = ['alpha', 'beta', 'gamma']
>>> a
['alpha', 'beta', 'gamma']
>>> b = ['delta']
>>> c = []
```

Lists can contain anything, including other lists.

```
>>> x = 4
>>> a = ['alpha', [True, x]]
>>> a
['alpha', [True, 4]]
>>> len(a)
2
```

Get an element from a list by specifying its index, its place in the list, inside square brackets. Lists indices are zero-based, that is, the initial element of the list is numbered 0. Count from the back by using negative indices.

```
>>> a = ['alpha', 'beta', 'gamma']
>>> a[0]
'alpha'
>>> a[0] = 'Alpha'
>>> a[0] = 'Alpha'
>>> a[1]
'beta'
>>> a[-1]
'gamma'
```

Specifying two indices separated by a colon gets a slice of the list.

```
>>> a = ['alpha', 'beta', 'gamma', 'delta']
>>> a[1:3]
['beta', 'gamma']
>>> a[1:-1]
['beta', 'gamma']
```

You can lengthen a list.

Section: Page 5

```
>>> c = ['delta']
>>> c.append('<End>')
>>> c
['delta', '<End>']
>>> a = ['alpha', 'beta', 'gamma']
>>> a.insert(0,'<Start>')
>>> a+c
['<Start>', 'alpha', 'beta', 'gamma', 'delta', '<End>']
```

A tuple is like a list in that it is ordered.

```
>>> a = ('fee', 'fie', 'foe', 'fum')
>>> a[0]
'fee'
```

However a tuple is unlike a list in that it is not mutable, it cannot change.

```
>>> a = ('fee', 'fie', 'foe', 'fum')
>>> a[0] = 'phooey'
Traceback (most recent call last):
File "<stdin>", line 1, in <module>
TypeError: 'tuple' object does not support item assignment
```

One reason that non-mutability is useful is that tuples can be keys in dictionaries while lists cannot be keys.

```
>>> a = ['ke1az', 5418]
>>> b = ('ke1az', 5418)
>>> d = {a: 'active'}
Traceback (most recent call last):
   File "<stdin>", line 1, in <module>
TypeError: unhashable type: 'list'
>>> d = {b: 'active'}
>>> d
{('ke1az', 5418): 'active'}
```

Python has a special value, None, that means something has no sensible value. For instance, if your program keeps track of a person's address and includes a variable apartment\_num then for a person who does not live in an apartment you should say apartment\_num = None.

**Flow of control** Python supports the traditional ways of changing the order of statement execution, with a twist. The twist is that while many languages use braces or some other syntax to mark a block of code, Python uses indentation. (Always indent with four spaces, not tabs.)

```
>>> x = 4
>>> if (x == 0):
... delta = 1
... else:
... delta = 0
```

Page 6 Python and Sage

```
>>> delta
O
```

Here, Python sets delta to 1 if x equals 0, otherwise Python sets delta to 0.

After delta = 0 you must enter a blank line so that Python knows there is nothing more in that block. Notice also that double equals, ==, means 'is equal to'. For 'not equal' use!=.

Python has two more variants on the if statement. It could have a single branch

```
>>> x = 0
>>> if (x == 0):
... print("Division by x not allowed.")
...
Division by x not allowed.
```

or it could have more than two branches.

```
>>> x = 2
>>> if (x == 0):
... sgn = 0
... elif (x > 0):
... sgn = 1
... else:
... sgn = -1
...
>>> sgn
```

Computers excel at iteration, at looping through a sequence of statements. A for loop often involves a range.

```
>>> for i in range(4):
... print(i, "squared is", i**2)
...
0 squared is 0
1 squared is 1
2 squared is 4
3 squared is 9
```

By default the lowest number produced by range is 0, which fits with the fact that list numbering is zero-based. Change the initial number by calling range with two arguments.

```
>>> for i in range(1, 4):
... print(i, "cubed is", i**3)
...
1 cubed is 1
2 cubed is 8
3 cubed is 27
```

The highest number produced by range is one less than the argument, so that the highest number given by range (4) or range (1,4) is 3. This is convenient because it makes the combination range (4)+range (4,10) give the same list as range (10).

You can iterate over a list by working with element indices.

Section: Page 7

However, an experienced Python person who was not trying to illustrate the range command would replace for i in range (len(x)) with for c in x because for can iterate over any sequence, not just a list of numbers. Here is a simple text formatter that fills a line with words until the line would exceed 40 characters, and then prints that line and starts a new one.

```
>>> quote = """Victorious warriors win first and then go to war,
... while defeated warriors go to war first and then seek to win.
... --Sun Tzu"""
>>> line, line_length = [], 0
>>> for wd in quote.split():
        if line_length+len(wd) > 40:
            print(" ".join(line))
            line, line_length = [], 0
        line_length = line_length + len(wd) + 1
        line.append(wd)
Victorious warriors win first and then
go to war, while defeated warriors go to
war first and then seek to win. --Sun
>>> if line:
        print(" ".join(line))
Tzu
```

Python has lot of string operations. The quote.split() divides the string into separate words while " ".join(line) makes a string of the words in the list line by putting a space between them. The final if line: ejects what's left of the line when the quote is finished.

A for loop is designed to execute a certain number of times. If you have a loop that will run an uncertain number of times then you can use while.<sup>1</sup>

```
>>> n, i = 12, 0
>>> while (n != 1):
... if (n % 2 == 0):
... n = n // 2
```

<sup>&</sup>lt;sup>1</sup>The Collatz conjecture is that this loop will terminate for any starting n. No one knows if the conjecture is true.

Page 8 Python and Sage

```
... else:
... n = 3*n + 1
... j = i + 1
... print("i=", i, "n=", n)
...
i= 1 n= 6
i= 2 n= 3
i= 3 n= 10
i= 4 n= 5
i= 5 n= 16
i= 6 n= 8
i= 7 n= 4
i= 8 n= 2
i= 9 n= 1
```

The // operation is division between two integers, which throws away the remainder. Exit from a loop immediately with the break command.

```
>>> for i in range(10):
... if (i == 3):
... break
... print("inside the loop: i is", i)
...
inside the loop: i is 0
inside the loop: i is 1
inside the loop: i is 2
```

A common loop construct is to perform some action on each list element. Python has a shortcut for this, called list comprehension.

```
>>> a = [2**i for i in range(4)]
>>> a
[1, 2, 4, 8]
>>> [i-1 for i in a]
[0, 1, 3, 7]
```

Functions You can make your own functions. This implements the quadratic formula.<sup>1</sup>

```
>>> def quad_formula(a, b, c):
... """Find roots of a quadratic
... a, b, c real numbers Coefficients, as in ax^2 + bx + c
... """
... discriminant = (b**2 - 4*a*c)**(0.5) # power 0.5 is square root
... r1 = (-1*b-discriminant) / (2.0*a)
... r2 = (-1*b+discriminant) / (2.0*a)
... return (r1, r2)
```

<sup>&</sup>lt;sup>1</sup>This code is naive, for instance in that it does not address the potential floating point issues.

Section: Page 9

```
>>> quad_formula(1, -6, 5)
(1.0, 5.0)
>>> quad_formula(1, 2, 1)
(-1.0, -1.0)
```

When you write programs in Python, most of what you write is inside of functions.

Functions always return something; if a function never executes a return then it will return the value None. They can also contain multiple return statements, for instance one for an if branch and one for an else.

About comments: the quad\_formula function has two kinds of comments. Inside the code, inline comments start with a hash mark, # (programmers often write comments that take up an entire line, by starting that line with a hash). The second kind is that after the def line is a triple-quoted string that briefly describes what the function does and lists its parameters.

At the end of the def line, in parentheses, are the function's parameters. These take the values passed into the function by the caller. Functions can also have optional parameters that have a default value.

```
>>> def greet(name="Sir or Madam"):
... """Say hello.
... name string Person's name
... """
... print("Hello", name+".")
...
>>> greet("Fred")
Hello Fred.
>>> greet()
Hello Sir or Madam.
```

Sage heavily uses this feature of Python.

**Objects and modules** In Mathematics, a structure is a set of things that have associated operations. For example, a vector space is a set with the operations of addition and scalar multiplication. Python is object-oriented, which means that we can similarly bundle together data and actions (in this context the actions, the functions, are called methods).

Page 10 Python and Sage

```
>>> a.age
61
>>> a.salutation()
Dear Jim
>>> b = DatabaseRecord("Fred", 16)
>>> b.salutation()
Dear Fred
```

This creates two instances of DatabaseRecord, instance a and instance b. To get the age data for instance a you write a age. (The self variable can be puzzling. Suppose that at the prompt you type a name="James". Then you've used the name a for the instance so that the computer knows where to make the change. In contrast, inside the class description code there isn't any fixed instance. So self gives you a way to refer to the current instance. For example, if you are working with the instance a then in the salutation the self.name refers to a name.)

You won't be writing your own classes here but you will be using ones from the libraries of code that others have written, including the code for *Sage*, so you must know how to use other peoples's classes. For instance, for mathematics Python has a library, sometimes called a module.

```
>>> import math
>>> math.pi
3.141592653589793
>>> math.factorial(5)
120
>>> math.cos(math.pi)
-1.0
```

The import statement makes the module's contents available.

Another module does random numbers.

```
>>> import random
>>> print(random.randint(1,10))
3
```

**Programs** The read-eval-print loop is great for small experiments but for code with more than a few lines, or code that you want to keep, you want to put your work in a separate file and run it as a standalone program.

To write the code, use a text editor. Don't use a word processor; instead an editor has the right features for writing programs and will output your work in a form suitable for input to Python. Use one with support for Python, including automatic indentation and syntax highlighting, where the editor colors your code to make it easier to read. There are many excellent editors; one is Emacs.<sup>1</sup>

Here is a first example of a Python program. Start your editor, open a file called test.py, and enter these lines. (Notice that the first line describes the program in a comment. You may want to also name the author, the date, and the license for the code. Also, the triple-quoted documentation string at the top of the file is a good practice. You should include such a string in each program.)

<sup>&</sup>lt;sup>1</sup>It may come with your operating system or see http://www.gnu.org/software/emacs.

Section: Page 11

```
# test.py
"""A first Python program.
"""
import datetime
current = datetime.datetime.now() # get a datetime object
print("The month number is", current.month)
```

Run it through Python, One way is to open a command line terminal, change to the directory containing test.py, type python3 test.py, and hit  $\langle Enter \rangle$ . You should see output like The month number is 9.

Next is a small game. (It uses the Python function input that prompts the user and then collects their response.).

```
# quessinq_qame.pu
"""guessing_game.py
Guess the number between 1 and 10.
import random
CHOICE = random.randint(1,10)
def test_guess(guess):
    """Decide if the guess is correct and print a message.
    if (quess < CHOICE):
        print(" Sorry, your guess is too low")
        return False
    elif (quess > CHOICE):
        print(" Sorry, your guess is too high")
        return False
    print(" You are right!")
    return True
flag = False
while (not flag):
    guess = int(input("Guess an integer between 1 and 10: "))
    flag = test_guess(guess)
```

Here is output from running this game.

```
$ python3 guessing_game.py
Guess an integer between 1 and 10: 3
   Sorry, your guess is too low
Guess an integer between 1 and 10: 8
   Sorry, your guess is too high
Guess an integer between 1 and 10: 5
   You are right!
```

Page 12 Python and Sage

As earlier, note the triple-quoted documentation strings both for the file as a whole and for the function. Besides being useful to a programmer editing the file, they integrate with Python's help system. Go to the directory containing guessing\_game.py and start the Python interpreter. At the >>> prompt enter import guessing\_game. You will play through a round of the game (there is a way to avoid this but it doesn't matter here). You are now using guessing\_game as a module. Type help("guessing\_game"). You will see documentation on guessing\_game, including these lines (to quit the viewer use  $\langle Ctrl \rangle - q$ ).

```
NAME
guessing_game - guessing_game.py

DESCRIPTION
Guess the number between 1 and 10.

FUNCTIONS
test_guess(guess)
Decide if the guess is correct and print a message.
```

Python got this information from the documentation strings. Sage's programmers follow this practice and so you can use help(...) whenever you need more information on one of Sage's routines.

#### Sage

Learning about Sage's capabilities is the goal of much of this manual. But Sage is built on Python and so a brief comparison here makes sense. See [Sage Development Team, 2019a] for a more broad-based introduction, and be aware of the comprehensive reference [Sage Development Team, 2019b].

**Command line** Sage's command line is like Python's but adapted to mathematical work. First start Sage, for instance by entering sage into a command line window. You get some initial text and a prompt.

```
sage:
```

Leave the prompt with the command exit followed by  $\langle Enter \rangle$ .

You can use this interpreter to experiment with some expressions.

```
sage: 2**3
8
sage: 2^3
8
sage: 3*1 + 4*2
11
```

Section: Sage Page 13

```
sage: 5 == 3+3
False
sage: sin(pi/3)
1/2*sqrt(3)
```

The second expression shows that *Sage* provides a convenient shortcut for exponentiation over Python's 2\*\*3. The final one shows that *Sage* sometimes returns exact results rather than an approximation. You can still get the approximation; here are three ways.

```
sage: sin(pi/3).numerical_approx()
0.866025403784439
sage: sin(pi/3).n()
0.866025403784439
sage: n(sin(pi/3), digits=4)
0.8660
```

The final one shows that there is an option to limit the number of digits that you see.<sup>1</sup>

**Script** You can group *Sage* commands together in a file. This way you can test the commands, and also reuse them without having to retype.

Create the sage\_normal.sage, enter this function and save the file.

Start Sage and bring the file in with load(...).

```
sage: load("normal_curve.sage")
None
sage: normal_curve(1.0)
0.341
```

**Notebook** In this manual we will stick to the interpreter. But we'll mention that another way to use *Sage* is in a browser-based graphical interface, inside a Jupyter Notebook, Jupyter Team [2019]. You can set up worksheets to use alone or with other people, you can easily go back and edit prior commands, view plots integrated with the text, and many other nice features. To fire it up, instead of just issuing the sage command, say sage -n jupyter (of course, you must have the Jupyter software installed).<sup>2</sup>

<sup>&</sup>lt;sup>1</sup>If you don't use the option then you see the number of digits matching 53 bits of precision, which is the standard for floating point numbers. <sup>2</sup>If your operating system doesn't offer it then you can visit <a href="https://jupyter.org">https://jupyter.org</a>

Page 14 Python and Sage

### Gauss's Method

Sage can solve linear systems in a number of ways. It can use a general system solver and it can also use solvers specialized for linear systems. We'll see both.

#### **Systems**

To enter a system of equations you must first enter single equations. So you must start with variables. We have seen one kind of variable in giving commands like these.

```
sage: x = 3
sage: 7*x
21
```

As discussed in the prior chapter, x is the name of a location in the computer's memory that we use to store and retrieve values.

Variables in equations are different; in the equation  $C = 2\pi \cdot r$  the two variables do not have fixed values, nor are they tied to memory locations. To illustrate the difference enter an unassigned variable.

```
sage: y
```

You get an exception whose final line says NameError: name 'y' is not defined. To instead use y as a symbolic variable you must first warn the system.

```
sage: var('y')
y
sage: y
y
sage: 2*y
2*y
sage: k = 3
sage: 2*k
```

Sage takes k as a location to hold values and so it evaluates 2\*k. But it does not evaluate 2\*y because y is a symbolic variable.

With that, a system of equations is a list.

Page 16 Gauss's Method

```
sage: var('x,y,z')
(x, y, z)
sage: eqns = [x-y+2*z == 4, 2*x+2*y == 12, x-4*z==5]
```

A couple of things to note here: you must write double equals == in equations instead of the assignment operator =, and you must write 2\*x instead of 2x. Either mistake will trigger a SyntaxError: invalid syntax message.

One way to solve this system is with Sage's general-purpose solver.

```
sage: var('x,y,z')
(x, y, z)
sage: eqns = [x-y+2*z == 4, 2*x+2*y == 12, x-4*z==5]
sage: solve(eqns, x, y, z)
[
[x == 5, y == 1, z == 0]
]
```

This solver is pretty smart. Here we put the parameter a in the right side and Sage follows the command solve (eqns, x, y, z) to solve for x, y, and z in terms of that parameter.

```
sage: var('x,y,z,a')
(x, y, z, a)
sage: eqns = [x-y+2*z == a, 2*x+2*y == 12, x-4*z==5]
sage: solve(eqns, x, y, z)
[
[x == 2/5*a + 17/5, y == -2/5*a + 13/5, z == 1/10*a - 2/5]
]
```

Matrices The solve routine is general-purpose but for the special case of linear systems there are better tools. We'll say more about matrices and vectors in later chapters but briefly: a Sage matrix is a list of rows, where each row is a list of numbers. We declare the kind of number at the start. In the book mostly we think of the entries as being real numbers but the examples and exercises use rational numbers, which are easier to read. Sage uses QQ for the set of rational numbers.

```
sage: M = matrix(QQ, [[1, 2, 3, 4], [5, 6, 7, 8], [9, 10, 11, 12]])
sage: M
[ 1  2  3  4]
[ 5  6  7  8]
[ 9  10  11  12]
sage: M.nrows()
3
sage: M.ncols()
4
sage: M[1,2]
```

Section: Systems Page 17

Sage lists are zero-indexed, as with Python lists, so M[1,2] asks for the entry in the second row and third column.

Enter a vector in much the same way.

```
sage: v = vector(QQ, [2/3, -1/3, 1/2])
sage: v
(2/3, -1/3, 1/2)
sage: v[1]
-1/3
```

Sage doesn't worry about the distinction between row and column vectors. There, v prints with rounded brackets, unlike matrices that print with square brackets. If you need to be careful about whether you have a row or column, turn the vector into a matrix.

```
sage: v = vector(QQ, [1,3,5])
sage: v.row()
[1 3 5]
sage: type(v.row())
<type 'sage.matrix.matrix_rational_dense.Matrix_rational_dense'>
sage: v.column()
[1]
[3]
```

The book often solves linear systems by augmenting a matrix with a vector.

```
sage: M = matrix(QQ, [[1, 2, 3], [4, 5, 6], [7,8, 9]])
sage: v = vector(QQ, [2/3, -1/3, 1/2])
sage: M_prime = M.augment(v)
sage: M_prime
[ 1 2 3 2/3]
[ 4 5 6 -1/3]
[ 7 8 9 1/2]
```

An optional argument makes Sage remember the distinction between the two parts of M'.

```
sage: M = matrix(QQ, [[1, 2, 3], [4, 5, 6], [7,8, 9]])
sage: v = vector(QQ, [2/3, -1/3, 1/2])
sage: M_prime = M.augment(v, subdivide=True)
sage: M_prime
[ 1 2 3| 2/3]
[ 4 5 6|-1/3]
[ 7 8 9| 1/2]
```

**Row operations** Computers are a big help with jobs that are tedious and error-prone. Row operations are both. We can get *Sage* to do the arithmetic of Gauss's Method. First enter an example matrix.

Page 18 Gauss's Method

Swap the top rows. Remember that list indices start at zero so row 0 is the top row.

```
sage: M = matrix(QQ, [[0, 2, 1], [2, 0, 4], [2, -1/2, 3]])
sage: v = vector(QQ, [2, 1, -1/2])
sage: M_prime = M.augment(v, subdivide=True)
sage: M_prime.swap_rows(0,1)
None
sage: M_prime
[ 2  0  4| 1]
[ 0  2  1| 2]
[ 2 -1/2 3|-1/2]
```

Rescale the top row by multiplying the entries by 1/2.

```
sage: M_prime.rescale_row(0, 1/2)
None
sage: M_prime
[ 1 0 2| 1/2]
[ 0 2 1| 2]
[ 2 -1/2 3|-1/2]
```

Replace the bottom row with the result of adding it to the top row multipled by -2.

```
sage: M_prime.add_multiple_of_row(2,0,-2)
None
sage: M_prime
[ 1 0 2| 1/2]
[ 0 -1/2 -1|-3/2]
```

One more row combination operation gives echelon form. Replace the bottom row with the result of adding it and the middle row multiplied by 1/4.

```
sage: M_prime.add_multiple_of_row(2,1,1/4)
None
sage: M_prime
[ 1 0 2| 1/2]
[ 0 2 1| 2]
[ 0 0-3/4| -1]
```

Section: Systems Page 19

Now by-hand back substitution gives the solution, or we can use Sage's solve.

```
sage: var('x,y,z')
(x, y, z)
sage: eqns=[-3/4*z == -1, 2*y+z == 2, x+2*z == 1/2]
sage: solve(eqns, x, y, z)
[
[x == (-13/6), y == (1/3), z == (4/3)]
]
```

The operations above work in-place, changing the matrix M'. Sage has related commands that leave the starting matrix unchanged but return the changed matrix.

```
sage: M = matrix(QQ, [[0, 1, -1], [1, -2, 0], [0, -1, 4]])
sage: v = vector(QQ, [0, 1, -2])
sage: M_prime = M.augment(v, subdivide=True)
sage: M_prime
[01-1|0]
[ 1 -2 0 | 1]
[0-14|-2]
sage: N = M_prime.with_swapped_rows(0,1)
sage: M_prime
[01-1|0]
[ 1 -2 0 | 1]
[0-14|-2]
sage: N
[ 1 -2 0 | 1]
[01-1]0]
[ 0 -1 4|-2]
```

Here, M' is unchanged by the routine while N is the returned changed matrix. The other two routines of this kind are with\_rescaled\_rows and with\_added\_multiple\_of\_row.

**Nonsingular and singular systems** The steps that we went through to reduce the matrix are mechanical. That is, we should be able to automate going from a matrix to its reduced row echelon form.

So we have gotten the answer without Sage's solve. One advantage of using a method specialized to linear systems it is faster and it can also be less prone to floating point issues.

Page 20 Gauss's Method

In that example the matrix M is nonsingular, because it is square and because when it is in echelon form every column has a leading variable. The next example starts with a square matrix that is singular.

```
sage: M = matrix(QQ, [[1, 1, 1, 1], [1, 2, 3, 4], [2, 3, 4, 5], [0, 1, 2, 3]])
sage: v = vector(QQ, [0, 1, 1, 1])
sage: M_prime = M.augment(v, subdivide=True)
sage: M_prime
[1 1 1 1|0]
[1 2 3 4|1]
[2 3 4 5|1]
[0 1 2 3|1]
sage: M_prime.rref()
[1 0 -1 -2|-1]
[0 1 2 3| 1]
[0 0 0 0| 0]
```

Recall that if a system has a square matrix of coefficients that is singular then there are two possibilities. The first is above: in echelon form any row that is all zeros on the left has an entry on the right that is also zero. This system has infinitely many solutions.

In contrast, with the same starting matrix the example below has a row that is zeros on the left but is nonzero on the right, and so has no solution.

```
sage: v = vector(QQ, [0, 1, 2, 1])
sage: M_prime = M.augment(v, subdivide=True)
sage: M_prime.rref()
[ 1  0 -1 -2| 0]
[ 0  1  2  3| 0]
[ 0  0  0  0| 1]
[ 0  0  0  0| 0]
```

The difference between the cases has to do with the relationships among the rows of M and also with the relationships among the rows of the vector. In the matrix the third row is the sum of the first two, and the fourth row is the difference of the first two. As to the vectors, in the first case the vector's entries have the same relationship—the third entry of the vector is the sum of the first and the fourth entry is the difference of the first two—while in the second case the vector's entries do not have that relationship.

The easy way to ensure that a zero row in the matrix on the left is associated with a zero entry in the vector on the right is to make the vector have all zeros, that is, to consider the associated homogeneous system.

```
sage: v = zero_vector(QQ, 4)
sage: v
(0, 0, 0, 0)
sage: M = matrix(QQ, [[1, 1, 1, 1], [1, 2, 3, 4], [2, 3, 4, 5], [0, 1, 2 ,3]])
```

Section: Systems Page 21

```
sage: M_prime = M.augment(v, subdivide=True)
sage: M_prime
[1 1 1 1|0]
[1 2 3 4|0]
[2 3 4 5|0]
[0 1 2 3|0]
sage: M_prime.rref()
[1 0 -1 -2| 0]
[0 1 2 3| 0]
[0 0 0 0| 0]
```

You can get the numbers of the columns having leading entries with the pivots method.

```
sage: M = matrix(QQ, [[1, 1, 1, 1], [1, 2, 3, 4], [2, 3, 4, 5], [0, 1, 2, 3]])
sage: v = vector(QQ, [0, 1, 1, 1])
sage: M_prime = M.augment(v, subdivide=True)
sage: M_prime.rref()
[ 1  0 -1 -2|-1]
[ 0   1   2   3| 1]
[ 0   0   0   | 0]
[ 0   0   0  | 0]
sage: M_prime.pivots()
(0, 1)
sage: M_prime.nonpivots()
```

**Parametrization** Above we used Sage's general purpose solve routine. We described that it may not be the best way to find the solution of a linear system because specialized tools are likely to be faster and may be more accurate. But solve does come in handy to give the solution set of a system with infinitely many solutions, by parametrizing.

To illustrate, we set up a system with infinitely many solutions. Start with a matrix of coefficients where the top two rows add to the bottom row and adjoin a vector with the same row relationship. Simplify it with Gauss's method. Transcribe the result to a system of equations and apply solve.

```
sage: M = matrix(QQ, [[1, 1, 1], [1, 2, 3], [2 , 3, 4]])
sage: v = vector(QQ, [1, 0, 1])
sage: M_prime = M.augment(v, subdivide=True)
sage: M_prime.rref()
[ 1  0 -1| 2]
[ 0  1  2|-1]
[ 0  0  0| 0]
sage: var('x,y,z')
(x, y, z)
```

Page 22 Gauss's Method

```
sage: eqns = [x+z == 2, y+2*z == -1]
sage: solve(eqns, x, y)
[
[x == -z + 2, y == -2*z - 1]
]
sage: solve(eqns, x, y, z)
[
[x == -r1 + 2, y == -2*r1 - 1, z == r1]
]
```

The first of the two solve calls asks to solve only for x and y and so Sage gives the solution in terms of z. In the second call Sage produces a parameter of its own.

#### **Automation**

We finish by giving some Python code for two functions that mimic the steps that a person goes through in doing Gauss's Method by hand.

The source file of the script is below. The significance of "by hand" is that the script assumes that the matrices are small and have rational number entries. That means we don't have to worry about floating point issues. In short, this is a toy example that is fine for homework but is not ready for applications.

**Loading and running** First here are a few sample calls. Start *Sage* in the directory containing the file gauss\_method.sage.

```
sage: M = matrix(QQ, [[1/2, 1, 4], [2, 4, -1], [1, 2, 0]])
sage: v = vector(QQ, [-2, 5, 4])
sage: M_prime = M.augment(v, subdivide=True)
sage: load("gauss_method.sage")
sage: gauss_method(M_prime)
[1/2
     1 4 -2]
[ 2 4 -1 | 5]
[ 1 2 0 4]
 take -4 times row 1 plus row 2
 take -2 times row 1 plus row 3
[1/2 1 4| -2]
     0 -17| 13]
[ 0 0 -8 | 8]
 take -8/17 times row 2 plus row 3
[ 1/2
                4|
                     -2]
          1
          0
              -17|
                     13]
                0 | 32/17]
```

Besides gauss\_method, the file also contains a gauss\_jordan function to go all the way to reduced echelon form.

Section: Automation Page 23

```
sage: M = matrix(QQ, [[1/2, 1, 4], [2, 4, -1], [1, 2, 0]])
sage: v = vector(QQ, [-2, 5, 4])
sage: M_prime = M.augment(v, subdivide=True)
sage: load("gauss_method.sage")
sage: gauss_jordan(M_prime)
[1/2]
         4| -2]
[ 2 4 -1 5]
          0 4]
 take -4 times row 1 plus row 2
 take -2 times row 1 plus row 3
[1/2 1 4| -2]
[ 0 0 -17 | 13]
[ 0 0 -8 | 8]
 take -8/17 times row 2 plus row 3
[ 1/2
          1
               4|
                    -2]
           0
               -17|
                      13]
           0
                 0[32/17]
 take 2 times row 1
 take -1/17 times row 2
 take 17/32 times row 3
             2
                    8|
                    1[-13/17]
      0
             0
                    0|
take 4 times row 3 plus row 1
 take 13/17 times row 3 plus row 2
[1 2 8 | 0]
[0 \ 0 \ 1|0]
[0 0 0 1]
take -8 times row 2 plus row 1
[1 2 0 | 0]
[0 \ 0 \ 1|0]
[0 0 0 1]
```

**Source of gauss\_method.sage** These are naive implementations of Gauss's Method and Gauss-Jordan reduction. They use Python 2's print function, which does not use parentheses, because at the moment of this writing, the stable *Sage* version relies on Python 2. (Support for Python 3 is in prerelease.)

```
# Show Gauss's method and Gauss-Jordan reduction steps.
# 2012-Apr-20 Jim Hefferon Public Domain.
# 2019-Nov-09 JH Minor reformatting
# Naive Gaussian reduction

def gauss_method(M, rescale_leading_entry=False):
    """Describe the reduction to echelon form of the given matrix of
```

Page 24 Gauss's Method

```
rationals.
 M matrix of rationals e.g., M = matrix(QQ, [[..], [..], ..])
  rescale_leading_entry=False boolean make leading entries to 1's
Returns: None. Side effects: M is reduced, steps are printed.
Note that this is echelon form, not reduced echelon form, and that
this routine does not end the same way as does M.echelon_form().
num_rows≔M. nrows()
num_cols=M.ncols()
print M
col = 0 # all cols before this are already done
for row in range(0, num_rows):
    # Do we need to swap in a nonzero entry from below?
    while (col < num_cols
           and M[row][col] == 0:
        for i in M. nonzero_positions_in_column(col):
      if i > row:
                print " swap row", row+1, "with row", i+1
    M. swap_rows (row, i)
                print(M)
                break
        else:
            col += 1
    if col >= num_cols:
        break
    # Now we are guaranteed M[row][col] != 0
    if (rescale_leading_entry
       and M[row][col] != 1):
        print " take", 1/M[row][col], "times row", row+1
        M. rescale_row(row, 1/M[row][col])
  print M
    change_flag=False
    for changed_row in range(row+1, num_rows):
        if M[changed_row][col] != 0:
            change_flag=True
            factor=-1*M[changed_row][col]/M[row][col]
            print " take", factor, "times row", row+1, "plus row", changed_row+1
            M. add_multiple_of_row(changed_row,row,factor)
    if change_flag:
        print M
    col +=1
```

Section: Automation Page 25

```
# Naive Gauss-Jordan reduction
def gauss_jordan(M):
    """Describe the reduction to reduced echelon form of the
   given matrix of rationals.
     M matrix of rationals e.g., M = matrix(QQ, [[..], [..], ..])
    Returns: None. Side effects: M is reduced, steps are printed.
    gauss_method(M, rescale_leading_entry=False)
   # Get list of leading entries [le in row 0, le in row1, ..]
    pivot_list=M.pivots()
   # Rescale leading entries
    change_flag=False
    for row in range(0,len(pivot_list)):
       col=pivot_list[row]
       if M[row][col] != 1:
            change_flag=True
            print " take",1/M[row][col], "times row", row+1
            M. rescale_row(row, 1/M[row][col])
    if change_flag:
       print M
   # Pivot
    for row in range(len(pivot_list)-1,-1,-1):
       col=pivot_list[row]
        change_flag=False
        for changed_row in range(0,row):
            if M[changed_row,col] != 0:
                change_flag=True
                factor=-1*M[changed_row][col]/M[row][col]
                print " take", factor, "times row",
                      row+1, "plus row", changed_row+1
               M. add_multiple_of_row(changed_row,row,factor)
        if change_flag:
            print M
```

Page 26 Gauss's Method

## **Vector Spaces**

Sage can operate with vector spaces, for example by finding a basis for a space.

In the book's chapater on vector spaces, the scalars come from the set of real numbers,  $\mathbb{R}$ . Sage lets you choose from two models of the real numbers. One is RDF, the computer's built-in floating point model of real numbers. The other is RR, which gives arbitrary precision reals. The first model runs faster and is more widely used in practice so it is what we will use here.

#### Real spaces

Sage lets you create vector spaces. Here is  $\mathbb{R}^4$ .

```
sage: V = VectorSpace(RDF,4)
sage: V
Vector space of dimension 4 over Real Double Field
```

You can also create subspaces. Here is a one-dimensional subspace of  $\mathbb{R}^4$ , described as the span of a set with one vector.

You can ask Sage questions about this subspace, such as testing for membership.

```
sage: v3 = vector(RDF, [2, 2, -6, 0])
sage: v3 in W
True
sage: v4 = vector(RDF, [1, 0, 0, 5])
sage: v4 in W
False
```

Page 28 Vector Spaces

Another example is  $\mathbb{R}^3$ .

```
sage: V = VectorSpace(RDF,3)
sage: V
Vector space of dimension 3 over Real Double Field
sage: v1 = vector(RDF, [1, 2, 3])
sage: v1 in V
True
sage: v2 = vector(RDF, [1, 2, 3, 4])
sage: v2 in V
False
```

Here also we can create a subspace as a span.

```
sage: V = VectorSpace(RDF,3)
sage: v1 = vector(RDF, [1, 0, 3])
sage: v2 = vector(RDF, [0, 1, 1])
sage: W = V.span([v1, v2])
sage: W
Vector space of degree 3 and dimension 2 over Real Double Field
Basis matrix:
[1.0 0.0 3.0]
[0.0 1.0 1.0]
sage: v3 = vector(RDF, [2, 2, 8])
sage: v3 in W
True
```

**Basis** Sage will retrieve a basis for a vector space or subspace.

```
sage: V = VectorSpace(RDF,3)
sage: V.basis()
[
(1.0, 0.0, 0.0),
(0.0, 1.0, 0.0),
(0.0, 0.0, 1.0)
]
sage: v1 = vector(RDF, [2, -1, -3])
sage: v2 = vector(RDF, [1, 1, 0])
sage: W = V.span([v1, v2])
sage: W.basis()
[
(1.0, 0.0, -1.0),
(0.0, 1.0, 1.0)
]
```

Notice that the basis that Sage gives back is not the same as the set of two vectors  $\{\vec{v}_1, \vec{v}_2\}$  that

Section: Real spaces Page 29

we gave it. To get the new basis, Sage takes the vectors from the spanning set as the rows of a matrix, brings that matrix to reduced echelon form, and reports the nonzero rows as the basis. Each matrix has one and only one reduced echelon form so each subspace of V has one and only one such basis; this is the canonical basis for the subspace.

Sage shows this basis when you ask for a description of the subspace.

```
sage: W
Vector space of degree 3 and dimension 2 over Real Double Field
Basis matrix:
[ 1.0  0.0 -1.0]
[ 0.0  1.0  1.0]
```

Another subspace of  $\mathbb{R}^3$  is the plane described by the equation x - 2y + 2z = 0.

$$W = \left\{ \begin{pmatrix} x \\ y \\ z \end{pmatrix} \mid x = 2y - 2z \right\} = \left\{ \begin{pmatrix} 2 \\ 1 \\ 0 \end{pmatrix} y + \begin{pmatrix} -2 \\ 0 \\ 1 \end{pmatrix} z \mid y, z \in \mathbb{R} \right\}$$

Here is that subspace.

```
sage: V = VectorSpace(RDF,3)
sage: v1 = vector(RDF, [2, 1, 0])
sage: v2 = vector(RDF, [-2, 0, 1])
sage: W = V.span([v1, v2])
sage: W.basis()
[
(1.0, 0.0, -0.5),
(0.0, 1.0, 1.0)
]
```

If you add a vector  $\vec{v}_3$  to the spanning set that is linearly independent of  $\vec{v}_1$  and  $\vec{v}_2$  then it generates a three dimensional subspace of  $\mathbb{R}^3$ , which is all of  $\mathbb{R}^3$ .

```
sage: v3 = vector(RDF, [2, 3, 0])
sage: W_prime = V.span([v1, v2, v3])
sage: W_prime.basis()
[
(1.0, 0.0, 0.0),
(0.0, 1.0, 0.0),
(0.0, 0.0, 1.0)
```

If instead you add to the spanning set  $\{\vec{v}_1, \vec{v}_2\}$  a third vector  $\vec{v}_3$  that is linearly dependent on the other two then it doesn't change the span. That is, in this case the subspace spanned by the first two  $[\{\vec{v}_1, \vec{v}_2\}]$  equals the span of all three  $[\{\vec{v}_1, \vec{v}_2, \vec{v}_3\}]$ .

```
sage: W = V.span([v1, v2])
sage: W.basis()
```

Page 30 Vector Spaces

```
[
(1.0, 0.0, -0.5),
(0.0, 1.0, 1.0)
]
sage: v3 = vector(RDF, [0, 1, 1])
sage: W_prime = V.span([v1, v2, v3])
sage: W_prime.basis()
[
(1.0, 0.0, -0.5),
(0.0, 1.0, 1.0)
]
```

If you are keen on using your own basis then Sage will accommodate.

```
sage: V = VectorSpace(RDF,3)
sage: v1 = vector(RDF, [1, 2, 3])
sage: v2 = vector(RDF, [2, 1, 3])
sage: W = V. span_of_basis([v1, v2])
sage: W. basis()
[
(1.0, 2.0, 3.0),
(2.0, 1.0, 3.0)
```

**Equality** Sage can compare spaces. Here we make two versions of the xy-plane subspace of  $\mathbb{R}^4$ .

```
sage: V = VectorSpace(RDF, 4)
sage: v1 = vector(RDF, [1, 0, 0, 0])
sage: v2 = vector(RDF, [1, 1, 0, 0])
sage: W12 = V.span([v1, v2])
sage: v3 = vector(RDF, [2, 1, 0, 0])
sage: W13 = V.span([v1, v3])
```

If both vectors used to make the spanning set of  $W_{1,2}$  are members of  $W_{1,3}$  then  $W_{1,2} \subseteq W_{1,3}$ . If in addition the vectors used to make the spanning set of  $W_{1,3}$  are members of  $W_{1,2}$  then the two spaces are equal.

```
sage: v2 in W13
True
sage: v3 in W12
True
```

Since both  $\vec{v}_1, \vec{v}_3 \in W_{1,2}$  and  $\vec{v}_1, \vec{v}_2 \in W_{1,3}$ , the two subspaces are equal.

However, the more straightforward way to test equality is to just ask.

```
sage: W12 == W13
True
```

Section: Real spaces Page 31

This exercise of the equality operator, ==, would be half-hearted without trying it on two spaces that are unequal.

```
sage: v4 = vector(RDF, [1, 1, 1, 1])
sage: W14 = V.span([v1, v4])
sage: v2 in W14
False
sage: v4 in W12
False
sage: w12 == W14
False
sage: W12 != W14
True
```

There is a point here about algorithms. Sage could check for equality of two spans in a number of ways. One way is to check whether every member of the first spanning set is in the second space, and whether every member of the second spanning set is in the first space. But Sage does something different. It checks for equality of spaces just by checking whether they have the same canonical bases.

```
sage: W12.basis()
[
(1.0, 0.0, 0.0, 0.0),
(0.0, 1.0, 0.0, 0.0)
]
sage: W14.basis()
[
(1.0, 0.0, 0.0, 0.0),
(0.0, 1.0, 1.0, 1.0)
]
```

These two algorithms have the same external behavior, in that both decide whether two spaces are equal. But the algorithms differ internally and the second is faster, in part because *Sage* can pre-compute the canonical basis for a space and then use it as many times as desired. Finding the fastest way to do jobs is an important research area of computing.

**Operations** Sage can find the intersection of two spaces. Consider these members of  $\mathbb{R}^3$ .

$$\vec{v}_1 = \begin{pmatrix} 1 \\ 0 \\ 0 \end{pmatrix} \quad \vec{v}_2 = \begin{pmatrix} 0 \\ 1 \\ 0 \end{pmatrix} \quad \vec{v}_3 = \begin{pmatrix} 0 \\ 0 \\ 3 \end{pmatrix}$$

Form two spans, the xy-plane  $W_{1,2} = [\vec{v}_1, \vec{v}_2]$  and the yz-plane  $W_{2,3} = [\vec{v}_2, \vec{v}_3]$ . The intersection of these two is the y-axis.

```
sage: V = VectorSpace(RDF,3)
sage: v1 = vector(RDF, [1, 0, 0])
sage: v2 = vector(RDF, [0, 1, 0])
```

Page 32 Vector Spaces

```
sage: W12 = V.span([v1, v2])
sage: W12.basis()
[
(1.0, 0.0, 0.0),
(0.0, 1.0, 0.0)
]
sage: v3 = vector(RDF, [0, 0, 2])
sage: W23 = V.span([v2, v3])
sage: W23.basis()
[
(0.0, 1.0, 0.0),
(0.0, 0.0, 1.0)
]
sage: W = W12.intersection(W23)
sage: W.basis()
[
(0.0, 1.0, 0.0)
]
```

If you try to intersect two spaces where the operation makes no sense, such as if you try to intersect  $\mathbb{R}^3$  and  $\mathbb{R}^4$ , then Sage gives an error message whose final line contains the string self and other must have the same ambient space.

Remember that the trivial space  $\{\vec{0}\}$  is the span of the empty set.

```
sage: V = VectorSpace(RDF,3)
sage: v1, v2 = vector(RDF, [1, 0, 0]), vector(RDF, [0, 1, 0])
sage: W12 = V.span([v1, v2])
sage: v3 = vector(RDF, [1, 1, 1])
sage: W3 = V.span([v3])
sage: W3.basis()
[
(1.0, 1.0, 1.0)
]
sage: W4 = W12.intersection(W3)
sage: W4.basis()
[
```

Sage will also find the sum of spaces, the span of their union.

```
sage: V = VectorSpace(RDF,3)
sage: v1, v2 = vector(RDF, [1, 0, 0]), vector(RDF, [0, 1, 0])
sage: W12 = V.span([v1, v2])
sage: v3 = vector(RDF, [1, 1, 1])
sage: W3 = V.span([v3])
```

Section: Other spaces Page 33

```
sage: W5 = W12 + W3
sage: W5
Vector space of degree 3 and dimension 3 over Real Double Field
Basis matrix:
[1.0 0.0 0.0]
[0.0 1.0 0.0]
[0.0 1.0 0.0]
sage: W5 == V
```

(The text covers the sum of subspaces in an optional section.)

### Other spaces

The book has vector spaces that aren't a subspace of some  $\mathbb{R}^n$ . To work with them, there are more sophisticated things that you can do but one straightforward thing is using a real space that is just like the desired one.<sup>1</sup> Consider this subspace of  $\mathcal{P}_2$ .

$$\{a_2x^2 + a_1x + a_0 \mid a_2 = a_0 + a_1\} = \{(a_1 + a_0)x^2 + a_1x + a_0 \mid a_1, a_0 \in \mathbb{R}\}$$

It is just like this subspace of  $\mathbb{R}^3$ .

$$\left\{ \begin{pmatrix} a_1 + a_0 \\ a_1 \\ a_0 \end{pmatrix} \mid a_1, a_0 \in \mathbb{R} \right\} = \left\{ \begin{pmatrix} 1 \\ 1 \\ 0 \end{pmatrix} a_1 + \begin{pmatrix} 1 \\ 0 \\ 1 \end{pmatrix} a_0 \mid a_1, a_0 \in \mathbb{R} \right\}$$

```
sage: V = VectorSpace(RDF, 3)
sage: v1 = vector(RDF, [1, 1, 0])
sage: v2 = vector(RDF, [1, 0, 1])
sage: W = V.span([v1, v2])
sage: W.basis()
[
(1.0, 0.0, 1.0),
(0.0, 1.0, -1.0)
]
```

Similarly you can use Sage to perform computation for this space of  $2\times 2$  matrices

$$\left\{ \begin{pmatrix} a & b \\ c & d \end{pmatrix} \mid a - b + c = 0 \text{ and } b + d = 0 \right\}$$

by parametrizing

$$\{\begin{pmatrix} \alpha & b \\ c & d \end{pmatrix} \mid \alpha = -c - d \text{ and } b = -d\} = \{\begin{pmatrix} -1 & 0 \\ 1 & 0 \end{pmatrix} c + \begin{pmatrix} -1 & -1 \\ 0 & 1 \end{pmatrix} d \mid c, d \in \mathbb{R}\}$$

<sup>&</sup>lt;sup>1</sup>The textbook's third chapter, Maps Between Spaces, makes "just like" precise.

Page 34 Vector Spaces

and then giving Sage the matching real space.

```
sage: V = VectorSpace(RDF, 4)
sage: v1 = vector(RDF, [-1, 0, 1, 0])
sage: v2 = vector(RDF, [-1, -1, 0, 1])
sage: W = V.span([v1, v2])
sage: W.basis()
[
(1.0, -0.0, -1.0, -0.0),
(0.0, 1.0, 1.0, -1.0)
]
```

That example gets the vectors by reading across the matrix rows. You could also read down the columns.

```
sage: V = VectorSpace(RDF, 4)
sage: v1 = vector(RDF, [-1, 1, 0, 0])
sage: v2 = vector(RDF, [-1, 0, -1, 1])
sage: W = V.span([v1, v2])
sage: W.basis()
[
(1.0, 0.0, 1.0, -1.0),
(0.0, 1.0, 1.0, -1.0)]
```

There are still other ways to produce a matching space. They look different than each other but the important things about the spaces, such as dimension, are unaffected by their look. Much more on this is in the book's third chapter.

### **Matrices**

Matrix operations such as addition and multiplication are mechanical and are therefore perfectly suited for doing on a computer.

#### **Constructing matrices**

Define a matrix with Sage's matrix function. It of course takes the entries of the matrix, written as lists of rows. It also takes the set of numbers describing which scalars can form the entries. As we did with vector spaces we can use RDF for floating point number entries, or we can use CDF to get complex number entries a + bi where a and b are floating points, or we can fall back to the rational numbers, QQ.

```
sage: A = matrix(RDF, [[1, 2], [3, 4]])
sage: A
[1.0 2.0]
[3.0 4.0]
sage: i = CDF(i)
sage: A = matrix(CDF, [[1+2*i, 3+4*i], [5+6*i, 7+8*i]])
sage: A
[1.0 + 2.0*I 3.0 + 4.0*I]
[5.0 + 6.0*I 7.0 + 8.0*I]
sage: A = matrix(QQ, [[1, 2], [3, 4]])
sage: A
[1 2]
[3 4]
```

Sage's default symbol for the square root of -1 is i. Because i is used for many things in programming, before using it for the complex numbers you should reset it with CDF(i).

In this chapter, unless we have reason to do otherwise for scalars we will use the rational numbers, QQ, because rationals are easier to read—1 is easier than 1.0—and because the text's matrices usually have rational entries.

The matrix constructor lets you to specify the number of rows and columns.

```
sage: B = matrix(QQ, 2, 3, [[1, 1, 1], [2, 2, 2]])
sage: B
```

Page 36 Matrices

```
[1 1 1]
[2 2 2]
```

One reason to do this is as a check on what you enter. Here the specified size doesn't match the entries because the given matrix has only two rows.

```
sage: B = matrix(QQ, 3, 3, [[1, 1, 1], [2, 2, 2]])
```

Sage's error says Number of rows does not match up with specified number.

Another case where you want to list the number of rows and columns is when you are doing the following shortcut to get an identity matrix, that has the number 1 in the place of the list of rows.

```
sage: I = matrix(QQ, 3, 3, 1)
sage: I
[1 0 0]
[0 1 0]
[0 0 1]
```

Much the same shortcut gets a zero matrix.

```
sage: Z = matrix(QQ, 2, 2, 0)
sage: Z
[0 0]
[0 0]
```

The difference between this shortcut and the prior one is that matrix(QQ, 3, 2, 1) gives an error because an identity matrix must be square. Sage has a command to create an identity matrix that can't lead to this error.

```
sage: I = identity_matrix(3)
sage: I
[1 0 0]
[0 1 0]
[0 0 1]
```

Sage has many more methods on matrices. For instance, you can transpose the rows to columns or test if the matrix is symmetric, unchanged by transposition.

```
sage: A = matrix(QQ, [[1, 2], [3, 4]])
sage: A.transpose()
[1 3]
[2 4]
sage: A.is_symmetric()
```

Still another example is that you can create a matrix by giving a pattern for the entries. Here in the created matrix the entry  $a_{i,j}$  equals the sum i+j.

```
sage: A = matrix(QQ, 2, 3, lambda x, y: x+y)
```

Section: Linear combinations Page 37

```
sage: A
[0 1 2]
[1 2 3]
```

One last example. Sage will make a matrix with random entries, here with floating points between 0 and 1.

```
sage: random_matrix(RDF, 3, min=0, max=1)
[0.09677243963146631    0.562382526323552    0.9812257395626554]
[ 0.5623777861280501    0.5139843908307634    0.5422458963396641]
[ 0.2444749699859201    0.7401435048091094    0.7712266144222742]
```

(Note the RDF. This is better for us because Sage's random\_matrix is more straightforward with floating points entries than with rational entries. The Sage reference has the details.)

#### Linear combinations

Addition and subtraction of matrices are natural operations.

```
sage: A = matrix(QQ, [[1, 2], [3, 4]])
sage: B = matrix(QQ, [[1, 1], [2, -2]])
sage: A+B
[2 3]
[5 2]
sage: A-B
[0 1]
[1 6]
sage: B-A
[ 0 -1]
[-1 -6]
```

Sage knows that adding matrices with different sizes is undefined.

```
sage: A = matrix(QQ, [[1, 2], [3, 4]])
sage: C = matrix(QQ, [[0, 0, 2], [3, 2, 1]])
sage: A+C
```

You get an error whose final line contains unsupported operand parent(s) for +. In short, + is not defined between a  $2\times 2$  matrix and a  $2\times 3$  matrix.

Scalar multiplication is also natural, so you can have linear combinations.

```
sage: A = matrix(QQ, [[1, 2], [3, 4]])
sage: B = matrix(QQ, [[1, 1], [2, -2]])
sage: 3*A
[ 3 6]
[ 9 12]
sage: 3*A-4*B
```

Page 38 Matrices

```
[-1 2]
[ 1 20]
```

### Multiplication

Matrix-vector product Matrix-vector multiplication works the way that you would guess.

```
sage: A = matrix(QQ, [[1, 3, 5, 9], [0, 2, 4, 6]])
sage: v = vector(QQ, [1, 2, 3, 4])
sage: A, v
([1 3 5 9]
[0 2 4 6], (1, 2, 3, 4))
sage: A*v
(58, 40)
```

The  $2\times 4$  matrix A multiplies the  $4\times 1$  column vector  $\vec{v}$  with the vector on the right side, as  $A\vec{v}$ . Trying this vector on the left, as below, gives unsupported operand parent(s) for \*.

```
sage: v*A
```

Of course you can multiply with a vector on the left if the vector has a size that suits the matrix. Here, the two-row A works with a two-entry vector.

```
sage: w = vector(QQ, [3, 5])
sage: w*A
(3, 19, 35, 57)
```

Matrix-matrix product Sage is happy to multiply matrices.

```
sage: A = matrix(QQ, [[2, 1], [4, 3]])
sage: B = matrix(QQ, [[5, 6, 7], [8, 9, 10]])
sage: A*B
[18 21 24]
[44 51 58]
```

Trying B\*A gives unsupported operand parent(s) for '\*' since BA is undefined. Square matrices of the same size have the product defined in either order.

```
sage: A = matrix(QQ, [[1, 2], [3, 4]])
sage: B = matrix(QQ, [[4, 5], [6, 7]])
sage: A*B
[16 19]
[36 43]
sage: B*A
[19 28]
[27 40]
```

Section: Multiplication Page 39

Note that the two results are different; matrix multiplication is not commutative.

```
sage: A*B == B*A
False
```

In fact, matrix multiplication is very non-commutative in the sense that if you produce two  $n \times n$  matrices at random then they almost surely don't commute. Here we multiply together a thousand random matrices to see if any commute.

```
sage: number_commuting = 0
sage: for n in range(1000):
....: A = random_matrix(RDF, 2, min=-1, max=1)
....: B = random_matrix(RDF, 2, min=-1, max=1)
....: if (A*B == B*A):
....: number_commuting = number_commuting + 1
```

Turns out, they don't.

```
sage: number_commuting
0
```

**Inverse** If A is an  $n \times n$  nonsingular matrix then its inverse  $A^{-1}$  is the  $n \times n$  matrix such that  $A^{-1}A = AA^{-1}$  is the  $n \times n$  identity matrix. In the book, while we use a formula for do  $2 \times 2$  inverses, to find larger inverses we write the original matrix next to the identity and then perform Gauss-Jordan reduction.

```
sage: A = matrix(QQ, [[1, 3, 1], [2, 1, 0], [4, -1, 0]])
sage: A. is_singular()
False
sage: I = identity_matrix(3)
sage: B = A.augment(I, subdivide=True)
sage: B
[131|100]
[2 1 0 0 1 0]
[4-10|001]
sage: C = B.rref()
sage: C
                     0 1/6 1/6]
          1
               0 |
                     0
                        2/3 -1/3]
                     1 -13/6
```

The inverse is on the right. To pull out the inverse, Sage has a matrix\_from\_columns method on a matrix instance that takes a list of columns, extracts them, and returns the matrix composed of those columns.

```
sage: A_inv = C.matrix_from_columns([3, 4, 5])
sage: A_inv
```

Page 40 Matrices

```
[ 0 1/6 1/6]
[ 0 2/3 -1/3]
[ 1 -13/6 5/6]
sage: A_inv*A
[1 0 0]
[0 1 0]
[0 0 1]
sage: A*A_inv == identity_matrix(3)
```

Sage users often want to find a matrix inverse so there is a standalone command.

```
sage: A = matrix(QQ, [[1, 3, 1], [2, 1, 0], [4, -1, 0]])
sage: A_inv = A.inverse()
sage: A_inv
[ 0 1/6 1/6]
[ 0 2/3 -1/3]
[ 1 -13/6 5/6]
```

One reason for finding the inverse is to make solving linear systems easier. These three systems

$$x + 3y + z = 4$$
  $x + 3y + z = 2$   $x + 3y + z = 1/2$   
 $2x + y = 4$   $2x + y = -1$   $2x + y = 0$   
 $4x - y = 4$   $4x - y = 5$   $4x - y = 12$ 

have the same matrix of coefficients on the left sides but different right sides. If you calculate the inverse of that matrix then solving each system requires only a single matrix-vector product.

```
sage: A = matrix(QQ, [[1, 3, 1], [2, 1, 0], [4, -1, 0]])
sage: A_inv = A.inverse()
sage: v1 = vector(QQ, [4, 4, 4])
sage: v2 = vector(QQ, [2, -1, 5])
sage: v3 = vector(QQ, [1/2, 0, 12])
sage: A_inv*v1
(4/3, 4/3, -4/3)
sage: A_inv*v2
(2/3, -7/3, 25/3)
sage: A_inv*v3
(2, -4, 21/2)
```

#### Condition number

For the by-hand linear systems in the text, we find exact solutions. But in applications we use floating points and so the computation may lose precision because of numerical issues.

Some systems are more subject to this loss than others. The suceptibility of a system's matrix of coefficients to this problem is measured by its *condition number*. This is a positive real number

Section: Condition number Page 41

that estimates worst-case loss of precision.<sup>1</sup> If the condition number is too large then we say that the system is 'ill-conditioned', otherwise we say it is 'well-conditioned'.

We start with a linear system  $A\vec{v} = \vec{d}$  and ask much an inaccuracy in  $\vec{d}$ , perhaps some floating point issue or perhaps some measurement limit on the vector's entries, can affect the solution  $\vec{v}$ . That is, we are considering  $A(\vec{v} + \vec{\Delta v}) = \vec{d} + \vec{\Delta d}$  and asking for the relationship between  $\vec{\Delta d}$  and  $\vec{\Delta v}$ . Linearity gives  $A\vec{\Delta v} = \vec{\Delta d}$  so we are asking: how much is  $\vec{\Delta v}$  affected by  $\vec{\Delta d}$ , via the mediation of the matrix A?

Define the 2-norm of a vector to be its length,  $\|\vec{v}\| = \sqrt{v_1^2 + \dots + v_n^2}$  (there are many norms but this is the most common).

```
sage: v = vector(RDF, [1, 2, 3])
sage: v.norm(2)
3.7416573867739413
```

There is some input vector that A stretches the most, a vector  $\vec{v}_{max}$  where the number  $M = \|A\vec{v}_{max}\|/\|\vec{v}_{max}\|$  is maximal. There is also a vector that A shrinks the most, a vector  $\vec{v}_{min}$  where the number  $m = \|A\vec{v}_{min}\|/\|\vec{v}_{min}\|$  is a minimum (supposing that  $\vec{v}_{min} \neq \vec{0}$ ). The condition number is the ratio of the two,  $\kappa(A) = M/m$ , except that because a singular matrix maps some nonzero vectors to zero and so has m = 0, in this case we set  $\kappa(A) = \infty$ .

The definition of M gives  $\|\vec{d}\| \le M\|\vec{v}\|$  and the definition of m gives  $\|\vec{\Delta d}\| \ge m\|\vec{\Delta v}\|$ . Thus the relative change in the system's computed solution and the relative change in the system's right side compare in this way.

$$\frac{\|\vec{\Delta \nu}\|}{\|\vec{\nu}\|} \le \kappa(A) \cdot \frac{\|\vec{\Delta d}\|}{\|\vec{d}\|}$$

That is, the condition number is the worst-case factor by which the relative error is magnified. Changes in the right side can result in changes in the computed solution that are  $\kappa(A)$  times as large.

```
sage: A = random_matrix(RDF, 3, min=0, max=100)
sage: A
[ 34.04844548527463    74.59529889021582    8.575738144014222]
[ 43.89974762891114    42.085889369383686    17.708430074528803]
[15.051380118903834    41.44343477110789    63.63339891405965]
sage: A.condition(2)
6.09690925333229
```

Matrices that are nearly singular have a higher condition number than those that are far from singular.

```
sage: A = matrix(RDF, 3, [[1, 2, 3], [4, 5, 6], [7, 8, 9.001]])
sage: A.condition(2)
101072.26488077441
```

<sup>&</sup>lt;sup>1</sup>The condition number's base 10 logarithm is a worst-case estimate of how many digits are lost in solving a linear system with that matrix of coefficients. So a condition number is large if its base 10 logarithm is greater than or equal to the number of significant digits of the matrix entries. <sup>2</sup>We discuss these factors more in the next chapter.

Page 42 Matrices

#### Running time

Large linear algebra problems occur frequently in science and engineering. Since computers are fast and accurate they open up the possibility of solving problems that we never could hope to do by hand.

But even with computers, there are limits. One limit on just how large a problem we can do is how quickly the machine can find the answer. Naturally, problems with larger matrices tend to take longer to solve. Comparing the size of a problem to the time that an algorithm takes to solve it is an important way to gauge the usefulness of that algorithm.

The matrix inverse operation is a good illustration. (The entries in these matrices are floating points because these are the most common in applications.)

```
sage: A = matrix(RDF, [[1, 3, 1], [2, 1, 0], [4, -1, 0]])
sage: A
[ 1.0  3.0  1.0]
[ 2.0  1.0  0.0]
[ 4.0 -1.0  0.0]
sage: A. is_singular()
False
sage: timeit('A.inverse()')
625 loops, best of 3: 62.7 μs per loop
```

Sage's time it tells you how long an operation takes. It does not report just the time that the CPU spent but rather how long the operation took if you timed it with a the clock on the wall. It runs the command a number of times, to mitigate against the computer being slowed down by a disk write or other interruption. The bottom line says it did three batches of running the command 625 times each and the average time in the fastest batch was 62.7 microseconds. That's fast, but then A is only  $3\times3$ .

And what's more, A is a particular  $3\times3$  matrix. For an estimate of how long it typically takes, you could try finding the inverse of a random matrix.

```
sage: timeit('random_matrix(RDF, 3, min=-1, max=1).inverse()')
625 loops, best of 3: 86 µs per loop
sage: timeit('random_matrix(RDF, 3, min=-1, max=1).inverse()')
625 loops, best of 3: 85.8 µs per loop
sage: timeit('random_matrix(RDF, 3, min=-1, max=1).inverse()')
625 loops, best of 3: 86.6 µs per loop
```

One issue with this performance data is that we can't tell how much of the time is spent generating the random matrix and how much is spent finding the inverse. The code below takes some sizes,  $3\times3$ ,  $10\times10$ , etc., finds a single random matrix and then gets the time to compute the inverse of that matrix.

```
sage: for size in [3, 10, 25, 50, 75, 100, 150, 200]:
....: print("size = "+str(size))
....: M = random_matrix(RR, size, min=-1, max=1)
....: timeit('M.inverse()')
```

<sup>&</sup>lt;sup>1</sup>This machine identifies as: Intel(R) Core(TM) i7-6820HQ CPU @ 2.70GHz.

Section: Running time Page 43

```
. . . . :
size = 3
625 loops, best of 3: 55 μs per loop
size = 10
625 loops, best of 3: 548 μs per loop
size = 25
125 loops, best of 3: 6.79 ms per loop
size = 50
5 loops, best of 3: 53 ms per loop
size = 75
5 loops, best of 3: 177 ms per loop
size = 100
5 loops, best of 3: 419 ms per loop
size = 150
5 loops, best of 3: 1.41 s per loop
size = 200
5 loops, best of 3: 3.4 s per loop
```

Some of those times are in microseconds, some are in milliseconds, and some are in seconds. A microsecond is one-millionth of a second, 0.000 001 seconds. A millisecond is a thousandth of a second, 0.001 seconds. This table is consistently in seconds.

| size | seconds   |
|------|-----------|
| 3    | 0.000 055 |
| 10   | 0.000 548 |
| 25   | 0.00679   |
| 50   | 0.053     |
| 75   | 0.177     |
| 100  | 0.419     |
| 150  | 1.41      |
| 200  | 3.4       |

The time grows faster than the size. For instance, doubling the size from 25 to 50 increases the time by more than two: 0.053/0.00679 is about 7.8. Similarly, increasing the size four-fold from 50 to 200 causes the time to increase by much more than a factor of four:  $3.4/0.053 \approx 64.15$ . And going from a problem size of 10 to a size of 100 increases the time taken by a factor of  $0.419/0.000548 \approx 764.60$ .

Get a graph by giving Sage the data as a list of pairs.<sup>1</sup>

```
sage: d = [(3, 0.000055), (10, 0.000548), (25, 0.00679),
....: (50, 0.053), (75, 0.177), (100, 0.419),
....: (150, 1.41), (200, 3.4)]
sage: g = scatter_plot(d)
```

<sup>&</sup>lt;sup>1</sup>The graphics in this manual are generated using more drawing options than appear in the output block. For instance, the scatter plot here came from g = scatter\_plot(d, markersize=10, facecolor='#b9b9ff') and was saved in a file with g.save("graphics/mat001.pdf", figsize=[2.25,1.5], axes\_pad=0.05, fontsize=7). We shall omit much of this decoration code as clutter.

Page 44 Matrices

```
sage: g.save("graphics/mat001.pdf")
None
```

(If you enter scatter\_plot(d) at the prompt, that is, without saving it as g, then Sage will pop up a window with the graphic.)

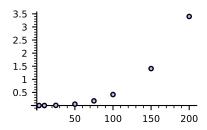

The graph dramatizes that the ratio time/size is not constant since the data clearly does not lie on a line.

Here is some more data. A caution if you are trying this yourself: to generate this data, time it took so long that the computer had to be left to run overnight.

Again the table is a neater way to present the data.

| size | seconds |
|------|---------|
| 500  | 51.4    |
| 750  | 172.    |
| 1000 | 406.    |

Get a graph by tacking the new data onto the existing data.

Section: Running time Page 45

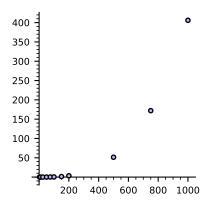

Note that the two graphs above have different scales; if the graph on this page had the same vertical scale as the one on the prior page its data would extend far off the top of the paper.

So a practical limit to the size of a problem that we can solve with the matrix inverse operation comes from the fact that the graph above is not a line. The time required grows much faster than the size.

A major effort in Computer Science is to find fast algorithms to do practical tasks. Many people are working on tasks in Linear Algebra in particular, such as finding the inverse of a matrix, because they are so common in applications.

Page 46 Matrices

## Maps

We've used Sage to define vector spaces. Next we explore functions between vector spaces.

As we've done earlier, although we think of the vector spaces as having real number scalars, here we shall define matrices with rational number entries, just because they illustrate the points perfectly well and are easier to read.

#### **Linear functions**

Sage can work with functions.

$$\mathsf{t}(\begin{pmatrix} \mathsf{a} \\ \mathsf{b} \end{pmatrix}) = \begin{pmatrix} \mathsf{a} + 2\mathsf{b} \\ \mathsf{a} + 2\mathsf{b} \end{pmatrix}$$

```
sage: a, b = var('a, b')
sage: t_symbolic(a, b) = [a+2*b, a+2*b]
sage: t_symbolic
(a, b) |--> (a + 2*b, a + 2*b)
sage: t_symbolic(1,3)
(7, 7)
```

Sage can find a scalar multiple of a function or add two functions.

```
sage: t_symbolic(a, b) = [a+2*b, a+2*b]
sage: f_symbolic = 3 * t_symbolic
sage: f_symbolic
(a, b) |--> (3*a + 6*b, 3*a + 6*b)
sage: f_symbolic(4, 2)
(24, 24)
sage: s_symbolic(a, b) = [a+b, a-b]
sage: g_symbolic = s_symbolic + t_symbolic
sage: g_symbolic
(a, b) |--> (2*a + 3*b, 2*a + b)
sage: g_symbolic(1, 5)
(17, 7)
```

Sage can also find the composition of two functions.

Page 48 Maps

```
sage: s_symbolic * f_symbolic
(a, b) |--> 3*(a + 2*b)*(a + b) + 3*(a + 2*b)*(a - b)
sage: s_symbolic * f_symbolic (1,2)
(a, b) |--> 30*a
```

We used the oddball names, t\_symbolic, s\_symbolic, etc., because these are not functions in that we have not described a domain and codomain; rather they are prototypes for functions. We can use one to produce a linear function  $t: \mathbb{R}^2 \to \mathbb{R}^3$ .

```
sage: a, b = var('a, b')
sage: t_symbolic(a, b) = [a+2*b, a+2*b]
sage: t = linear_transformation(QQ^2, QQ^2, t_symbolic)
```

Sage uses the term 'linear transformation' for any linear map, which is its common usage, while the book uses it only that for maps where the domain and codomain are equal.

With the transformation t we expect this

$$\mathsf{t}(\begin{pmatrix}1\\3\end{pmatrix}) = \begin{pmatrix}7\\7\end{pmatrix}$$

and Sage delivers.

```
sage: v = vector(QQ, [1, 3])
sage: t(v)
(7, 7)
```

#### Left/right

By default, Sage represents linear maps differently than the book does. An example explains it best. Consider again the transformation  $t: \mathbb{R}^2 \to \mathbb{R}^2$ .

$$\mathsf{t}(\begin{pmatrix} a \\ b \end{pmatrix}) = \begin{pmatrix} a + 2b \\ a + 2b \end{pmatrix}$$

To represent it with respect to  $B, D \subset \mathbb{R}^2$ , we can use the canonical bases  $B = \mathcal{E}_2$ ,  $D = \mathcal{E}_2$ . We find the effect of t on the elements of B and represent the results with respect to D.

$$\begin{pmatrix} 1 \\ 0 \end{pmatrix} \xrightarrow{t} \begin{pmatrix} 1 \\ 1 \end{pmatrix} \text{ gives } \operatorname{Rep}_D(\begin{pmatrix} 1 \\ 1 \end{pmatrix}) = \begin{pmatrix} 1 \\ 1 \end{pmatrix} \qquad \begin{pmatrix} 0 \\ 1 \end{pmatrix} \xrightarrow{t} \begin{pmatrix} 2 \\ 2 \end{pmatrix} \text{ gives } \operatorname{Rep}_D(\begin{pmatrix} 2 \\ 2 \end{pmatrix}) = \begin{pmatrix} 2 \\ 2 \end{pmatrix}$$

Thus the book gets this matrix

$$Rep_{B,D}(t) = \begin{pmatrix} 1 & 2 \\ 1 & 2 \end{pmatrix}$$

but *Sage* shows a different one.

```
sage: t_symbolic(a, b) = [a+2*b, a+2*b]
sage: t = linear_transformation(QQ^2, QQ^2, t_symbolic) # see discussion of 'side' below
```

```
sage: t
Vector space morphism represented by the matrix:
[1 1]
[2 2]
Domain: Vector space of dimension 2 over Rational Field
Codomain: Vector space of dimension 2 over Rational Field
```

That's a different matrix. What's happening?

Remember that the point of representations is to use the matrix representation of t and the vector representation of  $\vec{v}$  to compute the vector representation of  $t(\vec{v})$ . The book writes

$$\operatorname{Rep}_{B,D}(t)\operatorname{Rep}_{B}(\vec{v}) = \operatorname{Rep}_{D}(t(\vec{v}))$$

with the vector on the right of the matrix. But Sage by default takes the representation vector on the left. Obviously the difference is cosmetic; the translation is that, compared to the book's  $T\vec{v}$ , Sage's default is  $\vec{v}^T$   $T^T$ . That's why Sage's matrix is the transpose of the book's matrix.

To have Sage work with the book's convention we will do two things: define the map with the option side='right', and show its matrix with the same option.

```
sage: t_symbolic(a, b) = [a+2*b, a+2*b]
sage: t = linear_transformation(QQ^2, QQ^2, t_symbolic, side='right')
sage: t.matrix(side='right')
[1 2]
[1 2]
```

#### **Defining a linear map**

We will describe two ways to define a linear map.

**Symbolically** We've already introduced defining a map by formula.

Evaluating this function on a member of the domain gives a member of the codomain.

```
sage: v = vector(QQ, [1, 3])
sage: h(v)
(4, -2, 3)
```

Page 50 Maps

If the vector isn't a member of the domain

```
sage: v1 = vector(QQ, [1,2,3,4])
sage: h(v1)
```

then *Sage* gives a long traceback error message, but as usual the final line is the most informative since it contains: Type Error: (1, 2, 3, 4) fails to convert into the map's domain.

Sage can find the null space and range space, using the terms 'kernel' and 'image'.

```
sage: h.kernel()

Vector space of degree 2 and dimension 0 over Rational Field

Basis matrix:
[]

sage: h.image()

Vector space of degree 3 and dimension 2 over Rational Field

Basis matrix:
[ 1 0 1/2]
[ 0 1 -1/2]
```

Sage has found that the null space  $\mathcal{N}(h)$  is the trivial subspace of the domain,  $\{\vec{0}\}$ . This is a 0-dimensional subspace so Sage reports that its basis is empty. Sage found that the range space  $\mathcal{R}(h)$  is 2-dimensional.

Because the null space is trivial, the map is one-to-one. Because the range space is 2-dimensional while the codomain is 3-dimensional, the map is not onto. Note that these findings fit with the theorem that the dimension of the null space plus the dimension of the range space equals the dimension of the domain.

For another example, consider this function.

```
sage: t_symbolic(a, b) = [a+2*b, a+2*b]
sage: t_symbolic
(a, b) |--> (a + 2*b, a + 2*b)
sage: t = linear_transformation(QQ^2, QQ^2, t_symbolic, side='right')
```

This is not one-to-one since there are two inputs that map to the same output.

```
sage: t(vector(QQ, [2, 0]))
(2, 2)
sage: t(vector(QQ, [0, 1]))
(2, 2)
```

Another way to tell that the map is not one-to-one is compute that  $\mathcal{N}(t)$  is not 0-dimensional.

```
sage: t.kernel()
Vector space of degree 2 and dimension 1 over Rational Field
Basis matrix:
[ 1 -1/2]
```

Before looking at this map's range space, we know that the dimension of that range must be 1 because the dimensions of the null space and range space add to the dimension of the domain.

Sage confirms.

```
sage: t.image()
Vector space of degree 2 and dimension 1 over Rational Field
Basis matrix:
[1 1]
```

Via matrices The other way that we can define a linear map is with a matrix.

```
sage: M = matrix(QQ, [[1, 2], [3, 4], [5, 6]])
sage: M
[1 2]
[3 4]
[5 6]
sage: m = linear_transformation(M, side='right')
```

Because the matrix has rational entries, Sage takes the domain and codomain to be  $\mathbb{Q}^2$  and  $\mathbb{Q}^3$ . Again: by default Sage prefers the representation where the vector multiplies from the left so we specify side='right'.

```
sage: m
Vector space morphism represented by the matrix:
[1 3 5]
[2 4 6]
Domain: Vector space of dimension 2 over Rational Field
Codomain: Vector space of dimension 3 over Rational Field
```

Although we defined the linear map m with side='right', the matrix that Sage shows by default is for side='left'. To get the representation fitting the text, ask for it explicitly.

```
sage: m.matrix(side='right')
[1 2]
[3 4]
[5 6]
```

When defined in this way, Sage takes the linear map to be the one represented by the matrix with respect to the standard basis.

```
sage: m = linear_transformation(M, side='right')
sage: v = vector(QQ, [7, 8])
sage: v
(7, 8)
sage: m(v)
(23, 53, 83)
```

(Leaving side='right' out of the definition of the linear map and then multiplying by the two-element vector would give an error message complaining that the vector is not in the map's 3-dimensional domain.)

Page 52 Maps

Although the maps below are defined in two ways, Sage can mix them together.

```
sage: M = matrix(QQ, [[1, 2], [3, 4], [5, 6]])
sage: m = linear_transformation(M, side='right')
sage: n_symbolic(a, b) = [a+2*b, 3*a+4*b, 5*a+6*b]
sage: n = linear_transformation(QQ^2, QQ^3, n_symbolic, side='right')
sage: m == n
True
```

And we can ask the same questions of linear maps created from matrices that we asked of linear maps created from symbolic functions.

```
sage: M = matrix(QQ, [[1, 2], [3, 4], [5, 6]])
sage: m = linear_transformation(M, side='right')
sage: m.kernel()
Vector space of degree 2 and dimension 0 over Rational Field
Basis matrix:
[]
```

You can also define a map by starting with a matrix that represents the map with respect to nonstandard bases. Here we define nonstandard bases for both the domain and codomain,  $B = \langle \vec{\beta}_1, \vec{\beta}_2 \rangle$  and  $D = \langle \vec{\delta}_1, \vec{\delta}_2 \rangle$ .

```
sage: M = matrix(QQ, [[1, 2], [3, 4]])
sage: beta_1 = vector(QQ, [1, -1])
sage: domain_basis = [beta_1, beta_2]
sage: D = (QQ^2). subspace_with_basis(domain_basis)
sage: delta_1 = vector(QQ, [2, 0])
sage: delta_2 = vector(QQ, [0, 3])
sage: codomain_basis = [delta_1, delta_2]
sage: C = (QQ^2). subspace_with_basis(codomain_basis)
sage: m = linear_transformation(D, C, M, side='right')
sage: m.matrix(side='right')
[1 2]
[3 4]
sage: m(vector(QQ, [1, 0]))
(3, 21/2)
```

Sage has calculated that

$$\begin{pmatrix} 1 \\ 0 \end{pmatrix} = (1/2) \begin{pmatrix} 1 \\ -1 \end{pmatrix} + (1/2) \begin{pmatrix} 1 \\ 1 \end{pmatrix} \quad \text{so} \quad \text{Rep}_{B}(\begin{pmatrix} 1 \\ 0 \end{pmatrix}) = \begin{pmatrix} 1/2 \\ 1/2 \end{pmatrix}$$

and used it to compute the image vector.

$$\begin{pmatrix} 1 & 2 \\ 3 & 4 \end{pmatrix} \begin{pmatrix} 1/2 \\ 1/2 \end{pmatrix} = \begin{pmatrix} 3/2 \\ 7/2 \end{pmatrix} = \operatorname{Rep}_{D}(\mathfrak{m}(\vec{v})) \quad \text{so} \quad \mathfrak{m}(\vec{v}) = (3/2) \begin{pmatrix} 2 \\ 0 \end{pmatrix} + (7/2) \begin{pmatrix} 0 \\ 3 \end{pmatrix} = \begin{pmatrix} 3 \\ 21/2 \end{pmatrix}$$

Section: Operations Page 53

#### **Operations**

Fix some vector space domain D and codomain C and consider the set of all linear transformations between them. This collection has some natural operations, including addition and scalar multiplication. Earlier we saw that *Sage* can work with these operations as well as composition, and we now close by showing the effect they have on the representations.

**Addition and scalar multiplication** Recall that matrix addition is defined so that the representation of the sum of two linear transformations is the matrix sum of the representatives. *Sage* can illustrate.

```
sage: M = matrix(QQ, [[1, 2], [3, 4]])
sage: m = linear_transformation(QQ^2, QQ^2, M, side='right')
sage: N = matrix(QQ, [[5, -1], [0, 7]])
sage: n = linear_transformation(QQ^2, QQ^2, N, side='right')
sage: m.matrix(side='right')
[1 2]
[3 4]
sage: n.matrix(side='right')
[ 5 -1]
[ 0 7]
sage: (m+n).matrix(side='right')
[ 6 1]
[ 3 11]
```

The parentheses in the final line are there because if we enter m+n.matrix(side='right') then Sage tries to combine the linear map m with the matrix n.matrix(side='right').

Similarly, scalar multiplication of a linear map is reflected in the scalar multiplication of the matrix.

```
sage: M = matrix(QQ, [[1, 2], [3, 4]])
sage: m = linear_transformation(QQ^2, QQ^2, M, side='right')
sage: (3*m).matrix(side='right')
[ 3  6]
[ 9 12]
sage: (m*3).matrix(side='right')
[ 3  6]
[ 9 12]
```

**Composition** The composition of linear maps gives rise to matrix multiplication. Sage uses the \* symbol to denote composition of linear maps.

```
sage: M = matrix(QQ, [[1, 2], [3, 4]])
sage: m = linear_transformation(QQ^2, QQ^2, M, side='right')
sage: N = matrix(QQ, [[5, -1], [0, 7]])
sage: n = linear_transformation(QQ^2, QQ^2, N, side='right')
```

Page 54 Maps

```
sage: (m*n).matrix(side='right')
[ 5 13]
[15 25]
```

As the book emphasizes, the point of matrix multiplication is that it represents linear map composition.

```
sage: M*N
[ 5 13]
[15 25]
```

# Singular Value Decomposition

We will picture the action of linear maps. Specifically, we will draw the action of linear transformations  $h: \mathbb{R}^2 \to \mathbb{R}^2$ . That will connect with an important way to factor matrices, and lead to an interesting application.

#### Drawing the action

A defining property of linear maps is that  $h(r \cdot \vec{v}) = r \cdot h(\vec{v})$ . Recall that a line through the origin in  $\mathbb{R}^n$  has the form  $\{r \cdot \vec{v} \mid r \in \mathbb{R}\}$  for some  $\vec{v} \in \mathbb{R}^n$ . Thus the scalar multiplication property imposes a uniformity condition on a linear map: its action on any line through the origin is determined by its action on any nonzero vector in that line.

For instance, consider the line y = 2x in the plane

$$\{\mathbf{r}\cdot\begin{pmatrix}1\\2\end{pmatrix}\mid\mathbf{r}\in\mathbb{R}\}$$

and suppose that  $t\colon \mathbb{R}^2 \to \mathbb{R}^2$  is represented by this matrix.

$$\operatorname{Rep}_{\mathcal{E}_2,\mathcal{E}_2}(\mathsf{t}) = \begin{pmatrix} 1 & 2 \\ 3 & 4 \end{pmatrix}$$

Then the map t has this effect on one of the line's vectors.

$$\vec{v} = \begin{pmatrix} 1 \\ 2 \end{pmatrix} \xrightarrow{t} \begin{pmatrix} 5 \\ 11 \end{pmatrix}$$

On  $2\vec{v}$  the map has twice the effect, on  $3\vec{v}$  it has three times the effect, etc.

$$\begin{pmatrix} 2 \\ 4 \end{pmatrix} \xrightarrow{\mathsf{t}} \begin{pmatrix} 10 \\ 22 \end{pmatrix} \qquad \begin{pmatrix} 3 \\ 6 \end{pmatrix} \xrightarrow{\mathsf{t}} \begin{pmatrix} 15 \\ 33 \end{pmatrix} \qquad \begin{pmatrix} \mathsf{r} \\ 2\mathsf{r} \end{pmatrix} \xrightarrow{\mathsf{t}} \begin{pmatrix} 5\mathsf{r} \\ 11\mathsf{r} \end{pmatrix}$$

We can use this observation to show the action of linear transformations of the plane,  $t: \mathbb{R}^2 \to \mathbb{R}^2$  (we choose the plane simply because the pictures are easy to draw and to understand).

The  $t(r \cdot \vec{v}) = r \cdot t(\vec{v})$  relationship says that a linear map has the same effect on all vectors in a line through the origin. So to picture a transformation's action we will fix one nonzero vector  $\vec{v}$  from each line through the origin, and show where the transformation  $t(\vec{v})$  takes it. The natural

set containing one point from each line through the origin is the upper half of the unit circle, shown here (the colors are explained below).

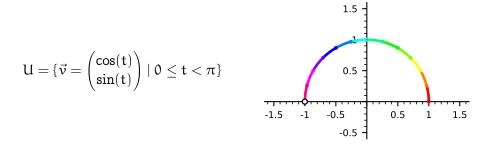

The point (1,0) is included in that set, as the representative of the x axis, but (-1,0) is not, which is why that point has an open circle.

The first illustration is for a simple transformation.

$$\begin{pmatrix} x \\ y \end{pmatrix} \mapsto \begin{pmatrix} 2x \\ y \end{pmatrix}$$

Sage can compute the effect of this transformation on the upper half circle. The code below inputs the file plot\_action.sage to get access to the routine plot\_circle\_action(a, b, c, d). This divides the input upper half circle into a number of curved segments, the red one, the orange one, etc., then it multiplies the points on those curved segments by this matrix

$$\begin{pmatrix} a & b \\ c & d \end{pmatrix}$$

and finally it connects those output segments to get an output curve, where the output segments are colored red, orange, etc. The listing of the full source of plot\_action.sage is at the end of this chapter.

```
sage: load("plot_action.sage")
None
sage: q = plot_circle_action(1,0,0,1)
sage: q.set_axes_range(-2, 2, -1, 2)
None
sage: q.save("graphics/svd001a.pdf")
None
sage: p = plot_circle_action(2,0,0,1)
sage: p.set_axes_range(-2, 2, -1, 2)
None
sage: p.save("graphics/svd001b.pdf")
None
```

Here is the before and after, the upper half circle and the associated output. The colors show the

association — which of the points on the left are mapped to which of the points on the right.

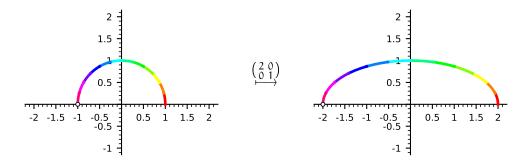

Sage drew the unit circle by plotting the action of the identity map. Then Sage drew the effect of the transformation by plotting the action of this matrix.

$$\begin{pmatrix} 2 & 0 \\ 0 & 1 \end{pmatrix}$$

The next before and after picture shows the effect of the map

$$\begin{pmatrix} x \\ y \end{pmatrix} \mapsto \begin{pmatrix} -x \\ 3y \end{pmatrix}$$

that triples the y component and also multiplies the x component by -1.1

```
sage: q = plot_circle_action(1,0,0,1)
sage: q.set_axes_range(-2, 2, -1.25, 3.25)
None
sage: q.save("graphics/svd002a.pdf")
None
sage: p = plot_circle_action(-1,0,0,3)
sage: p.set_axes_range(-2, 2, -1.25, 3.25)
None
sage: p.save("graphics/svd002b.pdf")
None
```

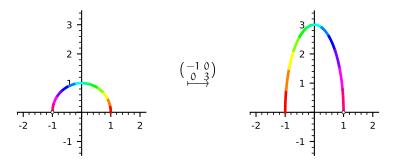

<sup>&</sup>lt;sup>1</sup>As in other chapters, some of the graphics are drawn using some options that are not shown. In this case, the two p.save(...) commands have the ticks\_integer=True option. Not showing these options just reduces clutter that isn't linear algebra.

Tripling the y component is easy to understand. As for taking the negative of the x component, this is where the colors have something to say. On the input circle, when you move counterclockwise, the colors go from red to orange, to green, blue, indigo, and then violet. But the output does the opposite: moving counterclockwise it passes from violet to red. This transformation changes the orientation, or 'sense', of the curve.

This is rotation by  $\pi/4$  radians, clockwise.

$$\begin{pmatrix} x \\ y \end{pmatrix} \mapsto \begin{pmatrix} \cos(-\pi/4) - \sin(-\pi/4) \\ \sin(-\pi/4) + \cos(-\pi/4) \end{pmatrix}$$

```
sage: q = plot_circle_action(1,0,0,1)
sage: q.set_axes_range(-1.5, 1.5, -1, 1.5)
None
sage: q.save("graphics/svd003a.pdf")
None
sage: p = plot_circle_action(cos(-pi/4),-sin(-pi/4),sin(-pi/4),cos(-pi/4))
sage: p.set_axes_range(-1.5, 1.5, -1, 1.5)
None
sage: p.save("graphics/svd003b.pdf")
None
```

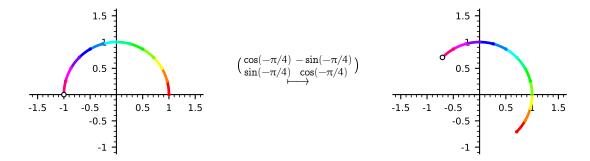

The next transformation is a shear.<sup>1</sup>

$$\begin{pmatrix} x \\ y \end{pmatrix} \mapsto \begin{pmatrix} x + 2y \\ y \end{pmatrix}$$

Here, the first component of the output is affected by the input's distance from the y-axis. Input vectors higher up in the picture have their first component affected more than do input vectors near the x-axis.

```
sage: q = plot_circle_action(1,0,0,1)
sage: q.set_axes_range(-1.5, 2.5, -.25, 1.25)
None
sage: q.save("graphics/svd004a.pdf")
```

<sup>&</sup>lt;sup>1</sup>The definition from physics or engineering is that a shear is the motion of two parts of a body where they slide relative to each other in a direction parallel to their plane of contact. Thus, when you write with a pencil the flakes of graphite shear off on the paper.

```
None
sage: p = plot_circle_action(1,2,0,1)
sage: p.set_axes_range(-1.5, 2.5, -.25, 1.25)
None
sage: p.save("graphics/svd004b.pdf")
None
```

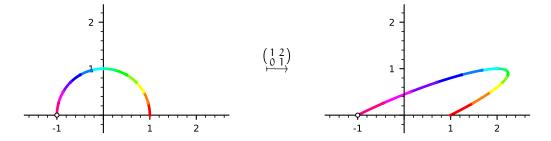

Next is a shear where it is the output's second component that is is affected, here by the input's distance from the x-axis.

$$\begin{pmatrix} x \\ y \end{pmatrix} \mapsto \begin{pmatrix} x \\ (1/2)x + y \end{pmatrix}$$

```
sage: q = plot_circle_action(1,0,0,1)
sage: q.set_axes_range(-1.25, 1.25, -0.75, 1.5)
None
sage: q.save("graphics/svd005a.pdf")
None
sage: p = plot_circle_action(1,0,1/2,1)
sage: p.set_axes_range(-1.25, 1.25, -0.75, 1.5)
None
sage: p.save("graphics/svd005b.pdf")
None
```

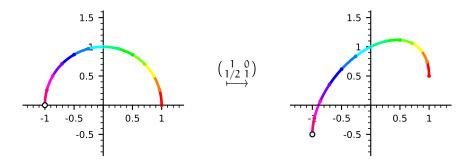

And here is a generic transformation. It changes orientation also.

```
sage: q = plot_circle_action(1,0,0,1)
sage: q.set_axes_range(-2, 4, -3, 6)
None
```

```
sage: q.save("graphics/svd006a.pdf")
None
sage: p = plot_circle_action(1,2,3,4)
sage: p.set_axes_range(-2, 4, -3, 6)
None
sage: p.save("graphics/svd006b.pdf")
None
```

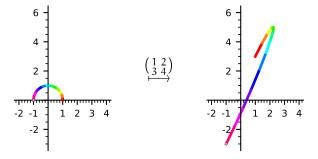

#### **SVD**

In those pictures the image of the unit circle is an ellipse. Recall that in  $\mathbb{R}^2$  an ellipse has a major axis, the longer one, and a minor axis. Write  $\sigma_1$  for the length of the semi-major axis, the distance from the center to the furthest-away point on the ellipse, and write  $\sigma_2$  for the length of the semi-minor axis.

```
sage: plot.options['axes_pad'] = 0.5
sage: plot.options['fontsize'] = 4
sage: plot.options['aspect_ratio'] = 1
sage: sigma_1=3
sage: sigma_2=1
sage: E = ellipse((0,0), sigma_1, sigma_2)
sage: E.save("graphics/svd100.pdf")
None
```

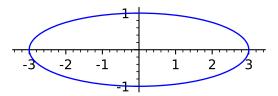

The two are orthogonal. Above, the major axis is on the x-axis while the minor is on the y-axis.

<sup>&</sup>lt;sup>1</sup>If the two axes have the same length, as in the output of the rotation map, then the ellipse is a circle. If one axis has length zero then the ellipse is a line segment and if both have length zero then it is a point.

Section: SVD Page 61

Under any linear map  $t: \mathbb{R}^n \to \mathbb{R}^m$  the unit sphere maps to a hyperellipse. This is a version of the Singular Value Decomposition of matrices: for any linear map  $t: \mathbb{R}^n \to \mathbb{R}^m$  there are bases  $B = \langle \vec{\beta}_1, \dots, \vec{\beta}_n \rangle$  for the domain and  $D = \langle \vec{\delta}_1, \dots, \vec{\delta}_m \rangle$  for the codomain such that  $t(\vec{\beta}_i) = \sigma_i \vec{\delta}_i$  (for  $i \leq n$ ), where the scalars  $\sigma_i$  are called singular values. The next section sketches a proof but we first illustrate this result by using an example matrix. Sage will find the two bases B and D and will picture how the vectors  $\vec{\beta}_i$  are mapped to the  $\sigma_i \vec{\delta}_i$ .

So consider again the generic matrix. Here is its action again, shown on a full circle.

```
sage: load("plot_action.sage")
None
sage: q = plot_circle_action(1,0,0,1,full_circle=True)
sage: q.set_axes_range(-3, 3, -5, 5)
None
sage: q.save("graphics/svd101a.pdf")
None
sage: p = plot_circle_action(1,2,3,4,full_circle=True)
sage: p.set_axes_range(-3, 3, -5, 5)
None
sage: p.save("graphics/svd101b.pdf")
None
```

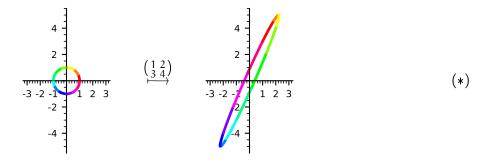

Sage will find the SVD of this example matrix.

```
sage: M = matrix(RDF, [[1, 2], [3, 4]])
sage: U, Sigma, V = M.SVD()
sage: U
[-0.40455358483375703 -0.9145142956773042]
[ -0.9145142956773045
                      0.4045535848337568]
sage: Sigma
[ 5.464985704219043
                                    0.0]
                0.0 0.3659661906262574]
sage: V
[-0.5760484367663209 0.8174155604703631]
[-0.8174155604703631 -0.5760484367663209]
sage: U*Sigma*(V.transpose())
[1.000000000000000009
                                    2.0]
[ 3.00000000000000001
                                    4.0]
```

The Singular Value Decomposition has M as the product of three matrices,  $U\Sigma V^T$ . The basis vectors  $\vec{\beta}_1$ ,  $\vec{\beta}_2$ ,  $\vec{\delta}_1$ , and  $\vec{\delta}_2$  are the columns of U and V. The singular values are the diagonal entries of  $\Sigma$ . Sage will plot the effect of the transformation on the basis vectors for the domain so we can compare those with the basis vectors for the codomain.

```
sage: M = matrix(RDF, [[1, 2], [3, 4]])
sage: U, Sigma, V = M.SVD()
sage: beta_1 = vector(RDF, [U[0][0], U[1][0]])
sage: beta_2 = vector(RDF, [U[0][1], U[1][1]])
sage: delta_1 = vector(RDF, [V[0][0], V[1][0]])
sage: delta_2 = vector(RDF, [V[0][1], V[1][1])
sage: C = circle((0,0), 1)
sage: P = C + plot(beta_1) + plot(beta_2)
sage: P.save("graphics/svd102a.pdf")
sage: image_color=Color(1,0.5,0.5)
                                     # color for t(beta_1), t(beta_2)
sage: Q = C + plot(beta_1*M, width=3)
sage: Q = Q + plot(delta_1, width=1.4)
sage: Q = Q + plot(beta_2*M, width=3)
sage: Q = Q + plot(delta_2, width=1.4)
sage: Q.save("graphics/svd102b.pdf")
None
```

Below, the domain's blue  $\vec{\beta}$ 's on the left map to the codomain's light red  $t(\vec{\beta})$ 's on the right. Also on the right, in blue, are the  $\vec{\delta}$ 's. The diagonal entries of  $\Sigma$  tell us about the red vectors:  $t(\vec{\beta}_1)$  is about 5.5 times  $\vec{\delta}_1$  while  $t(\vec{\beta}_2)$  is about 0.4 times  $\vec{\delta}_2$ .

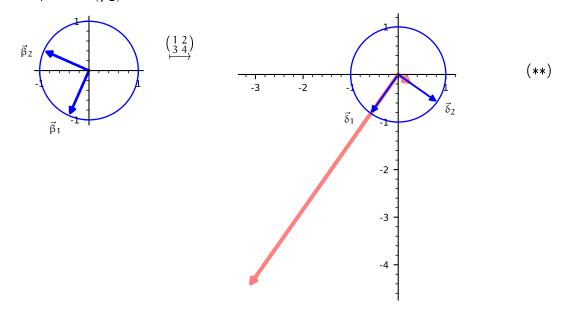

The two bases are orthonormal, comprised of unit vectors that are orthogonal. Note also, by comparing with the diagram above labeled (\*), that long red vector is the semi-major axis while its short red vector is the semi-minor axis.

Section: Proof sketch Page 63

#### **Proof sketch**

Consider an  $n \times n$  matrix T that is nonsingular. Let  $t \colon \mathbb{R}^n \to \mathbb{R}^n$  be the nonsingular transformation represented by T with respect to the standard bases. We will argue that there are scalars  $\sigma_0$ , ...  $\sigma_n$  and bases  $B = \langle \vec{\beta}_1, \ldots, \vec{\beta}_n \rangle$  and  $D = \langle \vec{\delta}_1, \ldots, \vec{\delta}_n \rangle$  for the domain and codomain such that  $t(\vec{\beta}_i) = \sigma_i \vec{\delta}_i$ .

Recall Calculus I's Extreme Value Theorem: for a continuous function f, if a subset  $D \subset \mathbb{R}$  of the real line is closed and bounded then its image  $f(D) = \{f(d) \mid d \in D\}$  is also closed and bounded (see Wikipedia [2012]). A generalization of that result gives that because the unit sphere in  $\mathbb{R}^n$  is closed and bounded then its image under t is closed and bounded. Although we won't prove this, the image is a hyperellipse so we will call it that.

Because this hyperellipse is closed and bounded it has a point furthest from the origin (if it has more than one then just pick one). Let  $\vec{w}$  be a vector extending from the origin to that furthest point. Let  $\vec{v}$  be the member of the unit sphere that maps to  $\vec{w}$ . Let P be the plane tangent to the sphere at the endpoint of  $\vec{v}$ . Let Q be the image of P under t. Since t is one-to-one, Q touches the ellipsoid only at  $\vec{w}$ .

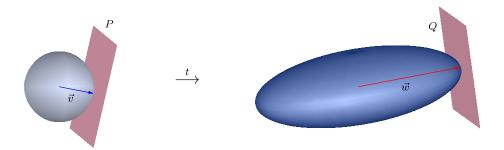

As the illustration suggests, if we slide P along the vector  $\vec{v}$  to the origin then the result is the subspace of  $\mathbb{R}^n$  of vectors perpendicular to  $\vec{v}$ . This subspace has dimension n-1. We will argue in the next paragraph that similarly Q contains only vectors perpendicular to  $\vec{w}$ . With that we can complete an argument by induction: we start constructing the bases B and D by taking  $\vec{\beta}_1$  to be  $\vec{v}$ , taking  $\sigma_1$  to be the length  $||\vec{w}||$ , and taking  $\vec{\delta}_1$  to be  $\vec{w}/||\vec{w}||$ . Then induction proceeds by taking the restriction of t to P.

Therefore consider Q. The plane that touches the ellipsoid only at  $\vec{w}$  is unique since if there were another then its inverse image under t would be a second plane, besides P, that touches the sphere only at  $\vec{v}$ , which is impossible (since it is a sphere). To see that Q is perpendicular to  $\vec{w}$  consider a sphere in the codomain centered at the origin whose radius is the length,  $||\vec{w}||$ . This sphere has a plane tangent at the endpoint of  $\vec{w}$  that is perpendicular to  $\vec{w}$ . Because  $\vec{w}$  ends at a point on the ellipsoid furthest from the origin, the ellipsoid is entirely contained in this sphere, so its tangent plane touches the ellipsoid only at  $\vec{w}$ . Therefore this tangent plane is Q. That ends the argument.

<sup>&</sup>lt;sup>1</sup>This argument, from Blank et al. [1989], is a sketch because it uses results that a reader may have seen only seen only in a form not as strong as needed by the theorem, and because it relies on material from the book that is optional. In addition, we'll consider only the case of a nonsingular matrix and map. This gives the main idea, which is the point of a sketch.

#### Matrix factorization

We can express those geometric ideas in an algebraic form (for a proof see Trefethen and Bau [1997]).

The singular value decomposition of an  $m \times n$  matrix A is a factorization,  $A = U\Sigma V^T$ . The  $m \times n$  matrix  $\Sigma$  is all zeroes except for diagonal entries, the singular values,  $\sigma_1 \geq \sigma_2 \geq \cdots \geq \sigma_r > 0$  where r is the rank of A. The  $m \times m$  matrix U and the  $n \times n$  matrix V are unitary, meaning that their columns form an orthogonal basis of unit vectors, called the left and right singular vectors for A.

The number of singular values is the row rank of the matrix. Here Sage gets a  $\sigma_2$  that is not quite 1 because of numerical issues.

The product  $U\Sigma V^T$  simplifies. For instance, consider the case where all three matrices are  $2\times 2$ . Write  $\vec{u}_1$ ,  $\vec{u}_2$  for the columns of U and  $\vec{v}_1$ ,  $\vec{v}_2$  for the columns of V, so that the rows of  $V^T$  are  $\vec{v}_1^T$  and  $\vec{v}_2^T$ .

$$\begin{split} \mathbf{U} \boldsymbol{\Sigma} \mathbf{V}^\mathsf{T} &= \begin{pmatrix} \vec{\mathbf{u}}_1 & \vec{\mathbf{u}}_2 \end{pmatrix} \begin{pmatrix} \sigma_1 & \mathbf{0} \\ \mathbf{0} & \sigma_2 \end{pmatrix} \begin{pmatrix} \vec{\mathbf{v}}_1^\mathsf{T} \\ \vec{\mathbf{v}}_2^\mathsf{T} \end{pmatrix} = \begin{pmatrix} \vec{\mathbf{u}}_1 & \vec{\mathbf{u}}_2 \end{pmatrix} \begin{bmatrix} \begin{pmatrix} \sigma_1 & \mathbf{0} \\ \mathbf{0} & \mathbf{0} \end{pmatrix} + \begin{pmatrix} \mathbf{0} & \mathbf{0} \\ \mathbf{0} & \sigma_2 \end{pmatrix} \end{bmatrix} \begin{pmatrix} \vec{\mathbf{v}}_1^\mathsf{T} \\ \vec{\mathbf{v}}_2^\mathsf{T} \end{pmatrix} \\ &= \begin{pmatrix} \vec{\mathbf{u}}_1 & \vec{\mathbf{u}}_2 \end{pmatrix} \begin{pmatrix} \sigma_1 & \mathbf{0} \\ \mathbf{0} & \mathbf{0} \end{pmatrix} \begin{pmatrix} \vec{\mathbf{v}}_1^\mathsf{T} \\ \vec{\mathbf{v}}_2^\mathsf{T} \end{pmatrix} + \begin{pmatrix} \vec{\mathbf{u}}_1 & \vec{\mathbf{u}}_2 \end{pmatrix} \begin{pmatrix} \mathbf{0} & \mathbf{0} \\ \mathbf{0} & \sigma_2 \end{pmatrix} \begin{pmatrix} \vec{\mathbf{v}}_1^\mathsf{T} \\ \vec{\mathbf{v}}_2^\mathsf{T} \end{pmatrix} \\ &= \sigma_1 \cdot \begin{pmatrix} \vec{\mathbf{u}}_1 & \vec{\mathbf{u}}_2 \end{pmatrix} \begin{pmatrix} \mathbf{1} & \mathbf{0} \\ \mathbf{0} & \mathbf{0} \end{pmatrix} \begin{pmatrix} \vec{\mathbf{v}}_1^\mathsf{T} \\ \vec{\mathbf{v}}_2^\mathsf{T} \end{pmatrix} + \sigma_2 \cdot \begin{pmatrix} \vec{\mathbf{u}}_1 & \vec{\mathbf{u}}_2 \end{pmatrix} \begin{pmatrix} \mathbf{0} & \mathbf{0} \\ \mathbf{0} & \mathbf{1} \end{pmatrix} \begin{pmatrix} \vec{\mathbf{v}}_1^\mathsf{T} \\ \vec{\mathbf{v}}_2^\mathsf{T} \end{pmatrix} \end{split} \tag{****}$$

In the first term, right multiplication by the 1,1 unit matrix picks out the first column of U, and left multiplication by the 1,1 unit matrix picks out first row of V so those are the only parts that remain after the product. In short, we get this.

$$\begin{pmatrix} u_{1,1} & u_{1,2} \\ u_{2,1} & u_{2,2} \end{pmatrix} \begin{pmatrix} 1 & 0 \\ 0 & 0 \end{pmatrix} \begin{pmatrix} v_{1,1} & v_{2,1} \\ v_{1,2} & v_{2,2} \end{pmatrix} = \begin{pmatrix} u_{1,1}v_{1,1} & u_{1,1}v_{2,1} \\ u_{2,1}v_{1,1} & u_{2,1}v_{2,1} \end{pmatrix} = \begin{pmatrix} u_{1,1} \\ u_{2,1} \end{pmatrix} (v_{1,1} \ v_{2,1}) = \vec{u}_1 \vec{v}_1^\mathsf{T}$$

The second term simplifies in the same way.

$$\begin{pmatrix} u_{1,1} & u_{1,2} \\ u_{2,1} & u_{2,2} \end{pmatrix} \begin{pmatrix} 0 & 0 \\ 0 & 1 \end{pmatrix} \begin{pmatrix} v_{1,1} & v_{2,1} \\ v_{1,2} & v_{2,2} \end{pmatrix} = \begin{pmatrix} u_{1,2}v_{1,2} & u_{1,2}v_{2,2} \\ u_{2,2}v_{1,2} & u_{2,2}v_{2,2} \end{pmatrix} = \vec{u}_2 \vec{v}_2^\mathsf{T}$$

Thus, equation (\*\*\*) simplifies to  $U\Sigma V^T = \sigma_1 \cdot \vec{u}_1 \vec{v}_1^T + \sigma_2 \cdot \vec{u}_2 \vec{v}_2^T$ . Cases other than  $2 \times 2$  work the same way.

#### **Application: data compression**

We can write any matrix as a sum  $M = \sigma_1 \cdot \vec{u}_1 \vec{v}_1^T + \sigma_2 \cdot \vec{u}_2 \vec{v}_2^T + \cdots$  where the vectors have unit size and the  $\sigma_i$ 's decrease in size.

Suppose that the matrix is  $n \times n$ . To work with it—for example, to store it in a computer's memory or to transmit it over the Internet—we must work with  $n^2$ -many floating points. For instance, if n = 500 then it has  $500^2 = 250\,000$  floats. If we express the matrix as a sum then each term requires n numbers for  $\vec{u}_i$ , another n for  $\vec{v}_i$ , and one more for  $\sigma_i$ . If n = 500 that's  $500 \cdot (2 \cdot 500 + 1) = 500\,500$  floats, about twice the size of the original matrix, which is a lot of data.

But the sum form does have an advantage. If we keep only a few of the terms, say the first 50 of them, then we get a big savings:  $50 \cdot (2 \cdot 50 + 1) = 5050$  floats, which is about 2% of the storage size of the full matrix.

In short, if you have data as a matrix then you can hope to compress it with the summation formula by dropping terms with smaller  $\sigma$ 's. The question, though, is whether you lose too much information by only retaining some of the singular values.

To illustrate that you can succeed in retaining at least some aspects of data we will do image compression. This is *The Great Wave off Kanagawa* by Hokusai, ca 1830, Wikipedia [2019].<sup>1</sup> It depicts an rogue wave threatening three boats off what is today Yokohama, with Mount Fuji in the background.

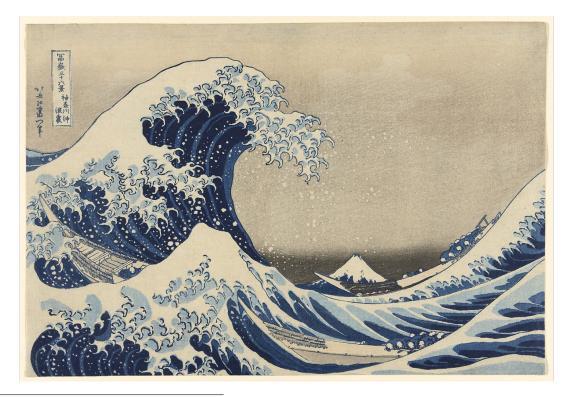

<sup>&</sup>lt;sup>1</sup>The image file is generously made freely available by The Art Institute of Chicago.

The image compression code we will use is in img\_squeeze.sage, listed at the end of the chapter. It breaks the picture into three matrices, for the red data, the green data, and the blue data. We want to see how badly the image degrades for various cutoffs. The code below sets the cutoff at 10%, so it sums terms associated with the first 92 singular values. It gives us some insight into the size of those values with a peek at the eight largest ones for the red matrix.

```
sage: load("img_squeeze.sage")
sage: img_squeeze("pix/greatwave.png", "pix/greatwave_squeezed.png", 0.10)
image has 1497 rows and 922 columns
sigma_RD 0 =192773.40
sigma_RD 1 =26258.04
sigma_RD 2 =20055.53
sigma_RD 3 =16881.59
sigma_RD 4 =13394.80
sigma_RD 5 =12875.31
sigma_RD 6 =11064.42
sigma_RD 7 =10250.95
    :
sigma_RD 92 =2240.98
```

(It also gives the eight smallest singular values: 11.22, 10.80, 9.00, 8.26, 8.08, 7.29, 6.55, and 5.88.) Below is the compressed result.

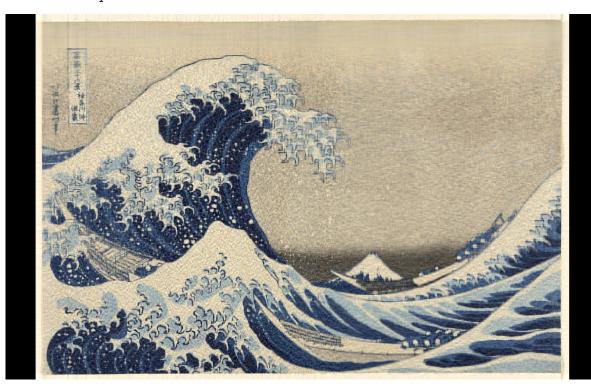

This picture shows loss. The colors are not as good, the edges are not sharp, and there are artifacts, including vertical lines extending from the writing in the upper left. Basically, Fiji has gotten a little fuzzy. But certainly the image is entirely recognizable—not bad for omiting 90 percent of the information.

Every additional term in the summation adds to the storage and transmission requirements by about 2n floats. The above cutoff of 0.10 needs only two percent of the storage and transmission requirements of the original image's full matrix, although its quality may not be acceptable. That is, selecting a cutoff parameter is an engineering decision where on a fidelity versus resource-consumption continuum you choose a value appropriate for your application.

Setting the cutoff parameter to 0.20 can make the output image hard to tell from the original. Below is the picture of Suzy from this manual's cover. On the left is the original image and on the right it is squeezed using a parameter value of 0.20 (both are shown at 40% of their full size).

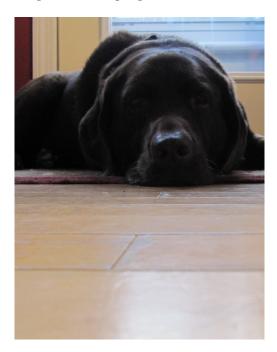

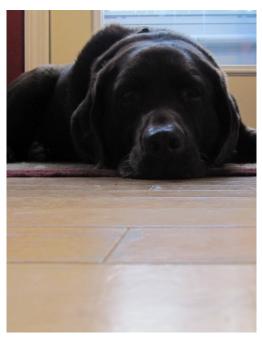

(The top singular value is 291533.51. The twenty percent cutoff is 129.23. The smallest of the 1739 singular values is 3.36.) The picture on the left is 4 megabytes, while the right is 3.4.

# Source of plot\_action.sage

The plot\_circle\_action routine takes the four entries of the  $2\times 2$  matrix and returns a list of two graphics, showing the input and the output. Other parameters are the number of colors and a flag giving whether to plot a full circle or just the top half circle.

The driver routine computes the list of colors and calls a helper color\_circle\_list, given below, which returns a list of graphics. Finally, the routine plots those graphics.

```
def plot_circle_action(a, b, c, d, n = 12, full_circle = False):
    """Show the action of the matrix with entries a, b, c, d on half
    of the unit circle, broken into a number of colors.
        a, b, c, d reals Entries are upper left, ur, ll, lr.
        n = 12 positive integer Number of colors.
        full_circle=False boolean Show whole circle, or top half
        """
```

```
colors = rainbow(n)
G = Graphics()  # holds graph parts until they are to be shown
for g_part in color_circle_list(a,b,c,d,colors,full_circle):
G += g_part
return plot(G)
```

The helper routine does the heavy lifting. There are two global values to set graphic values. The variable CIRCLE\_THICKNESS sets the thickness of the plotted curve, in points (a printer's unit, here 1/72 inch). Similarly DOT\_SIZE sets the size of the small empty circle. This routine produces a parametrized curve (x(t), y(t)) and uses Sage's parametric\_plot function to get the resulting graphic.

```
DOT SIZE = .02
CIRCLE\_THICKNESS = 2
def color_circle_list(a, b, c, d, colors, full_circle=False):
    """Return list of graph instances for the action of a 2x2 matrix on
    half of the unit circle. That circle is broken into chunks each
    colored a different color.
     a, b, c, d reals entries of the matrix ul, ur, ll, lr
     colors list of rgb tuples; len of this list is how many chunks
      full_circle=False Show a full circle instead
    r = []
    if full_circle:
        p = 2*pi
    else:
        p = pi
    t = var('t')
    n = len(colors)
    for i in range(n):
       color = colors[i]
       x(t) = a*cos(t)+b*sin(t)
        y(t) = c*cos(t)+d*sin(t)
        q = parametric_plot((x(t), y(t)),
                            (t, p*i/n, p*(i+1)/n),
                            color = color, thickness=CIRCLE_THICKNESS)
        r.append(g)
        r.append(circle((x(p*i/n), y(p*i/n)), DOT_SIZE, color=color))
    if not(full\_circle): # show (x,y)=(-1,0) is omitted
        r.append(circle((x(pi), y(pi)), 2*DOT_SIZE, color='black',
                        fill = 'true'))
        r.append(circle((x(pi), y(pi)), DOT_SIZE, color='white',
                        fill = 'true'))
    return r
```

If this routine is plotting the upper half circle then it adds the small empty circle at the end to show that the image of (-1,0) is not part of the graph.

# Source of img\_squeeze.sage

We use the Python Image Library for reading and writing the graphic.

```
from PIL import Image
```

The function img\_squeeze takes three arguments: the names of the two files, and the cutoff real number between 0 and 1 the gives the percentage of the singular values to retain in the sum.

```
def img_squeeze(fn_in, fn_out, percent):
    """Squeeze an image using Singular Value Decomposition.
    fn_in, fn_out string name of file
    percent real in 0..1 Fraction of singular values to use
"""
```

This function first brings the input data to a format where each pixel is a triple (red, green, blue) of integers that range from 0 to 255. It uses those numbers to build three Python arrays rd, gr, and bl, which then initialize the three Sage matrices RD, GR, and BL.

```
img = Image.open(fn_in)
img = img.convert("RGB")
rows, cols = img.size
dim_bound = min(rows, cols) # for non-square images
cutoff = int(round(percent*dim_bound,0))
print "image has", rows, "rows and", cols, "columns"
# Gather data into three arrays, then give to Sage's matrix()
rd, qr, bl = [], [], []
for row in range(rows):
    for a in [rd, gr, bl]:
       a.append([])
    for col in range(cols):
        r, g, b = img.getpixel((int(row), int(col)))
        rd[row].append(r)
        gr[row].append(g)
        bl[row].append(b)
RD, GR, BL = matrix(RDF, rd), matrix(RDF, gr), matrix(RDF, bl)
```

The next step finds the Singular Value Decomposition of those three. Out of curiosity, we have a look at the eight largest singular values in the red matrix, the singular value where we make the cutoff, and the eight smallest.

```
# Get the SVDs
U_RD, Sigma_RD, V_RD = RD. SVD()
U_GR, Sigma_GR, V_GR = GR. SVD()
U_BL, Sigma_BL, V_BL = BL. SVD()
# Have a look
for i in range(8):
    print "sigma_RD", i, "=%0.2f" % Sigma_RD[i][i]
print " :" # vdots
```

```
print "sigma_RD",cutoff,"=%0.2f" % Sigma_RD[cutoff][cutoff]
print " :" # vdots
for i in range(dim_bound-8, dim_bound):
print " at bottom: sigma_RD", i, "=%0.2f" % Sigma_RD[i][i]
```

Finally, for each matrix we compute the sum  $\sigma_1 \cdot \vec{u}_1 \vec{v}_1^T + \sigma_2 \cdot \vec{u}_2 \vec{v}_2^T + \cdots$  up through the cutoff index.

```
# Compute sigma_1 u_1 v_1^trans+ ..
a=[]
for i in range(rows):
   a.append([])
    for j in range(cols):
        a[i].append(0)
A_RD, A_GR, A_BL = Matrix(RDF, a), Matrix(RDF, a), Matrix(RDF, a)
for i in range(cutoff):
    sigma_i = Sigma_RD[i][i]
    u_i = matrix(RDF, U_RD.column(i).column())
    v_i = matrix(RDF, V_RD.column(i).column().transpose())
    A_RD = copy(A_RD) + sigma_i*u_i*v_i
    sigma_i = Sigma_GR[i][i]
    u_i = matrix(RDF, U_GR.column(i).column())
    v_i = matrix(RDF, V_GR.column(i).column().transpose())
    A\_GR = copy(A\_GR) + sigma_i*u_i*v_i
    sigma_i = Sigma_BL[i][i]
    u_i = matrix(RDF, U_BL.column(i).column())
    v_i = matrix(RDF, V_BL.column(i).column().transpose())
    A\_BL = copy(A\_BL) + sigma_i*u_i*v_i
```

To finish, we put the data in the PNG format and save it to disk.

This part of the routine takes a long time, in part because the code is intended to be easy to read rather than fast to run.

# **Geometry of Linear Maps**

To illustrate the geometric effect of linear transformations we will picture their actions of plane transformations on the unit square. We show the plane because it fits on the paper but the principles extend to higher-dimensional spaces  $\mathbb{R}^n$ .

#### Lines map to lines

The prior chapter points out that the condition  $h(r \cdot \vec{v}) = r \cdot h(\vec{v})$  in the definition of linear map means that these maps send lines through the origin to lines through the origin. What about lines not through the origin? Fix a linear map  $h \colon \mathbb{R}^d \to \mathbb{R}^c$ . A line in the domain has the form  $\ell = \{\vec{m} \cdot s + \vec{b} \mid s \in \mathbb{R}\}$  for  $\vec{m}, \vec{b} \in \mathbb{R}^d$ . Its image

$$h(\ell) = \{h(\vec{m} \cdot s + \vec{b}) \mid s \in \mathbb{R}\} = \{h(\vec{m}) \cdot s + h(\vec{b}) \mid s \in \mathbb{R}\}$$

is a line in the codomain. So a linear map sends any line to a line.

For example, consider the transformation  $t: \mathbb{R}^2 \to \mathbb{R}^2$  that rotates vectors counterclockwise by  $\pi/6$  radians.

$$\operatorname{Rep}_{\mathcal{E}_2,\mathcal{E}_2}(t) = \begin{pmatrix} \cos(\pi/6) & -\sin(\pi/6) \\ \sin(\pi/6) & \cos(\pi/6) \end{pmatrix} = \begin{pmatrix} \sqrt{3}/2 & -1/2 \\ 1/2 & \sqrt{3}/2 \end{pmatrix}$$

And consider the line y = 3x + 2.

$$\ell = \left\{ \begin{pmatrix} x \\ y \end{pmatrix} = \begin{pmatrix} 1 \\ 3 \end{pmatrix} \cdot s + \begin{pmatrix} 0 \\ 2 \end{pmatrix} \mid s \in \mathbb{R} \right\}$$

Under the action of t

$$\begin{pmatrix} \sqrt{3}/2 & -1/2 \\ 1/2 & \sqrt{3}/2 \end{pmatrix} \begin{pmatrix} 1 \\ 3 \end{pmatrix} = \begin{pmatrix} (\sqrt{3} - 3)/2 \\ (1 + 3\sqrt{3})/2 \end{pmatrix} \qquad \begin{pmatrix} \sqrt{3}/2 & -1/2 \\ 1/2 & \sqrt{3}/2 \end{pmatrix} \begin{pmatrix} 0 \\ 2 \end{pmatrix} = \begin{pmatrix} -1 \\ \sqrt{3} \end{pmatrix}$$

that line becomes this set.

$$\mathbf{t}(\ell) = \left\{ \begin{pmatrix} \mathbf{x} \\ \mathbf{y} \end{pmatrix} = \begin{pmatrix} (\sqrt{3} - 3)/2 \\ (1 + 3\sqrt{3})/2 \end{pmatrix} \cdot \mathbf{s} + \begin{pmatrix} -1 \\ \sqrt{3} \end{pmatrix} \mid \mathbf{s} \in \mathbb{R} \right\}$$

```
sage: s = var('s')
sage: ell = parametric_plot((s, 3*s+2), (s, -10, 10))
```

```
sage: d = circle((0,2), 0.1, rgbcolor=(1,0,0))
sage: ell = ell+d
sage: ell.save("graphics/geo000a.pdf")
None
sage: t_x(s) = ((sqrt(3)-3)/2)*s-1
sage: t_y(s) = ((1+3*sqrt(3))/2)*s+sqrt(3)
sage: t_ell = parametric_plot((t_x(s), t_y(s)), (s, -10, 10))
sage: d = circle((-1,sqrt(3)), 0.1, rgbcolor=(1,0,0))
sage: t_ell = t_ell+d
sage: t_ell.save("graphics/geo000b.pdf")
None
```

Here are the input and output plots.<sup>1</sup>

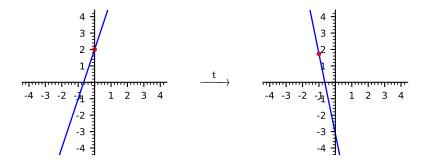

One example of a rotation is that the vector that ends at (0,2) is rotated to the vector that ends at  $(-1,\sqrt{3})$ . The endpoints of those vectors are shown as red dots.

#### The unit square

The prior chapter illustrated the effect of plane transformations  $t: \mathbb{R}^2 \to \mathbb{R}^2$  by applying them to the unit circle. In this chapter we use the unit square. The observation that linear maps send lines to lines makes it easy: we find the action of a matrix on four corners of the input. That makes four output corners. Then we connect those four with line segments.

We start with the unit square. Note the colors; they will play the same role here as in the prior chapter.

```
sage: load("plot_action.sage")
None
sage: p = plot_square_action(1,0,0,1) # identity matrix
sage: p.save("graphics/geo100.pdf")
None
```

 $<sup>^{1}</sup>$  As with plots from earlier chapters, we've left out some of the code to set the font size, etc. For the full call see this manual's source. Also, the limits on the parameter s of 10 and -10 are arbitrary, just chosen to be large enough that the line segment covers the entire domain and codomain intervals shown, from -4 to 4.

Section: The unit square Page 73

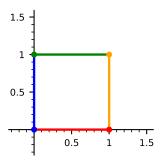

The plot\_square\_action (a, b, c, d) routine applies to that unit square the transformation represented with respect to the standard basis by the matrix with entries a, b, c, and d; the source code listing is at the end of the chapter.

$$\begin{pmatrix} a & b \\ c & d \end{pmatrix} \begin{pmatrix} x \\ y \end{pmatrix} = \begin{pmatrix} ax + by \\ cx + dy \end{pmatrix}$$

This pictures of the effect of the generic matrix.

```
sage: load("plot_action.sage")
None
sage: q = plot_square_action(1,0,0,1)
sage: q.set_axes_range(-1, 4, -1, 7)
None
sage: q.save("graphics/geo101a.pdf")
None
sage: p = plot_square_action(1,2,3,4)
sage: p.set_axes_range(-1, 4, -1, 7)
None
sage: p.save("graphics/geo101b.pdf")
None
```

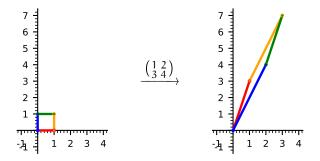

It transforms the input square into an output parallelogram.

The colors show another effect of the transformations, beyond shape-changing. Taking the colors in their natural order of red, orange, green, and blue, the domain square has a counterclockwise orientation. But the codomain's figure is clockwise. So the colors illustrate that this transformation reverses orientation.

We can hope to understand complex behavior by building up from an understanding of simple behavior. So we start with the transformation that doubles x components.<sup>1</sup>

```
sage: load("plot_action.sage")
None
sage: q = plot_square_action(1,0,0,1)
sage: q.set_axes_range(-1, 3, -1, 2)
None
sage: q.save("graphics/geo102a.pdf")
None
sage: p = plot_square_action(2,0,0,1)
sage: p.set_axes_range(-1, 3, -1, 2)
None
sage: p.save("graphics/geo102b.pdf")
None
```

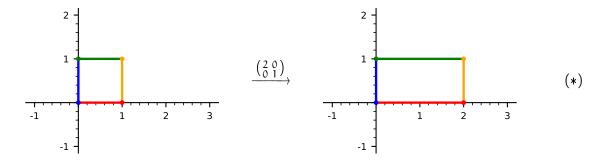

Linear maps send the zero vector to the zero vector, and the input square is anchored at the origin, so the output shape is also anchored at the origin. But it has been stretched horizontally—it has the same orientation as the starting square, but twice the area.

That example illustrates that the behavior associated with diagonal matrices is simple. For instance, tripling the x coordinate gives you a similar shape with three times the area of the starting one. What if you take -1 times the x-coordinate?

```
sage: load("plot_action.sage")
None
sage: q = plot_square_action(1,0,0,1)
sage: q.set_axes_range(-2, 2, -1, 2)
None
sage: q.save("graphics/geo103a.pdf")
None
sage: p = plot_square_action(-1,0,0,1)
sage: p.set_axes_range(-2, 2, -1, 2)
None
sage: p.save("graphics/geo103b.pdf")
None
sage: p.save("graphics/geo103b.pdf")
```

<sup>&</sup>lt;sup>1</sup> As in other chapters, some of the plots are drawn using some fiddly graphics options that are not shown. In this case, the p.save(...) has the ticks\_integer=True option.

Section: The unit square Page 75

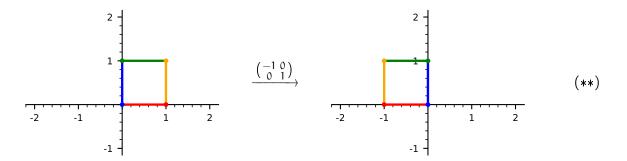

It changes the orientation.

We say that the shape on the left above has an *oriented area* of -1. The motivation for taking the area with a sign is continuity: imagine starting with the right-hand figure from the example before this one and slide the orange side in from the right, from 2 to 1, to 0 and then to -1. The area falls from 2 to 1, to 0, and so we naturally to assign the figure above an area measure of -1. The prefix 'oriented' is just there to distinguish this idea from the grade school meaning of area. That meaning of area is the absolute value of the oriented area.

The next transformation combines action in two axes, tripling the y components and multiplying x components by -1.

```
sage: load("plot_action.sage")
None
sage: q = plot_square_action(1,0,0,1)
sage: q.set_axes_range(-2, 2, -1, 4)
None
sage: q.save("graphics/geo104a.pdf")
None
sage: p = plot_square_action(-1,0,0,3)
sage: p.set_axes_range(-2, 2, -1, 4)
None
sage: p.save("graphics/geo104b.pdf")
None
```

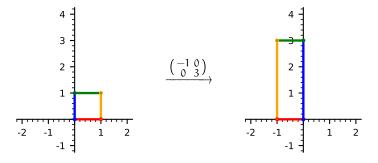

The colors show that this transformation also changes the orientation, so the new shape has an oriented area of -3.

What if we change the orientation twice?

```
sage: load("plot_action.sage")
None
sage: q = plot_square_action(1,0,0,1)
sage: q.set_axes_range(-3, 2, -4, 2)
None
sage: q.save("graphics/geo105a.pdf")
None
sage: p = plot_square_action(-2,0,0,-3)
sage: p.set_axes_range(-3, 2, -4, 2)
None
sage: p.save("graphics/geo105b.pdf")
None
```

The before and after plots

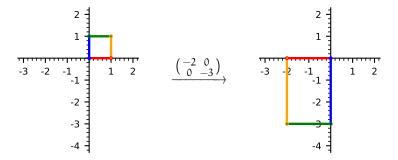

show that on the right the colors come in the same order as they did in the original shape's counterclockwise red, orange, green, and then blue. That is, reversing orientation twice brings you back to the original orientation. The new shape has an oriented area of 6.

Next consider the effect of putting off-diagonal entries in the matrix.

```
sage: load("plot_action.sage")
None
sage: q = plot_square_action(1,0,0,1)
sage: q.set_axes_range(-1, 3, -1, 2)
None
sage: q.save("graphics/geo106a.pdf")
None
sage: p = plot_square_action(1,0,2,1)
sage: p.set_axes_range(-1, 3, -1, 2)
None
sage: p.save("graphics/geo106b.pdf")
None
```

Section: The unit square Page 77

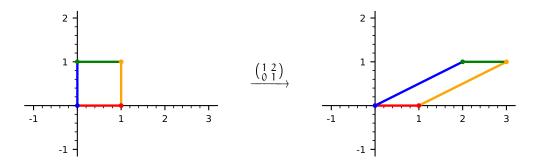

This transformation is a *shear*. The output sides are not at right angles, although still opposite sides are parallel. The action

$$\begin{pmatrix} 1 & 2 \\ 0 & 1 \end{pmatrix} \begin{pmatrix} x \\ y \end{pmatrix} = \begin{pmatrix} x + 2y \\ y \end{pmatrix}$$

means that a starting vector with a y component of 1 gets shifted right by 2 while a starting vector with a y component of 2 is shifted right by 4, etc. That is, vectors are shifted depending on how far they are above or below the x-axis. The output shape has a base of 1 with a height of 1, and the orientation is preserved, so its oriented area is 1.

Putting a nonzero value in the other off-diagonal entry of the matrix, the lower left, has the same effect except that it shears parallel to the y-axis.

```
sage: load("plot_action.sage")
None
sage: q = plot_square_action(1,0,0,1)
sage: q.set_axes_range(-1, 3, -3, 2)
None
sage: q.save("graphics/geo107a.pdf")
None
sage: p = plot_square_action(1,0,-2,1)
sage: p.set_axes_range(-1, 3, -3, 2)
None
sage: p.save("graphics/geo107b.pdf")
None
```

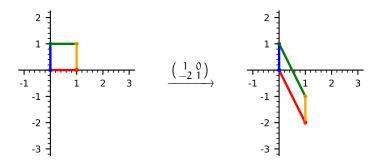

The action above

$$\begin{pmatrix} x \\ y \end{pmatrix} \mapsto \begin{pmatrix} x \\ -2x + y \end{pmatrix}$$

means that vectors are shifted depending on how far they are from the x axis. For instance, an input vector with an x component of 1 is shifted by -2 while if the x component is 2 then it is shifted by -4. The oriented area of the output shape is 1.

#### **Determinants**

The book geometrically interprets the conditions in the definition of a determinant function. It shows that, in going from the before picture to the after, these transformation matrices change the oriented area of the input region by a factor that is the determinant of the matrix. In (\*) the matrix has determinant 2 and it doubles the oriented area. In (\*\*) the matrix multiplies the oriented area by -1.

One advantage of starting these before/after pictures with a unit square is that then the oriented area of the output shape equals the determinant of the matrix.

For instance, the matrix

$$\begin{pmatrix} 1 & 2 \\ 2 & 4 \end{pmatrix}$$

is singular so it has determinant 0.

```
sage: load("plot_action.sage")
None
sage: q = plot_square_action(1,0,0,1)
sage: q.set_axes_range(-1, 4, -1, 6)
None
sage: q.save("graphics/geo200a.pdf")
None
sage: p = plot_square_action(1,2,2,4)
sage: p.set_axes_range(-1, 4, -1, 4)
None
sage: p.save("graphics/geo200b.pdf")
None
```

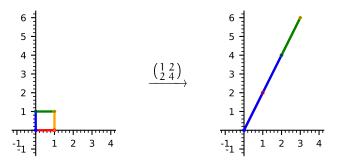

The output shape has an area of zero.

# Turing's factorization, PA=LDU

We will now see how the action of any matrix can be decomposed into the actions shown above. This will give us a complete geometric description of any linear map, that is, you can understand the effect of any transformation by breaking down into a sequence of steps that are simple.

Recall that we can do the row operations of Gauss's Method with matrix multiplication. For instance, multiplication from the left by this matrix has the effect of the row operation  $2\rho_1 + \rho_2$ .

$$\begin{pmatrix} 1 & 0 & 0 \\ 2 & 1 & 0 \\ 0 & 0 & 1 \end{pmatrix} \begin{pmatrix} 3 & 1 & 4 \\ -6 & 1 & -8 \\ 0 & -3 & 2 \end{pmatrix} = \begin{pmatrix} 3 & 1 & 4 \\ 0 & 3 & 0 \\ 0 & -3 & 2 \end{pmatrix}$$

As described in the book, the elementary reduction matrices come in the three types. For a matrix H, do row scaling  $k\rho_i$  with  $M_i(k)$  H, swap rows  $\rho_i \leftrightarrow \rho_j$  with  $P_{i,j}$  H, and add a multiple of one row to another  $k\rho_i + \rho_j$  with  $C_{i,j}(k)$  H. These three arise from applying a row operation to an identity matrix.

$$I \xrightarrow{k\rho_i} M_i(k) \text{ where } k \neq 0 \qquad I \xrightarrow{\rho_i \leftrightarrow \rho_j} P_{i,j} \text{ where } i \neq j \qquad I \xrightarrow{k\rho_i + \rho_j} C_{i,j}(k) \text{ where } i \neq j$$

For instance, the prior paragraph used the  $3\times3$  matrix  $C_{1,2}(2)$ . (We will focus on transformations so we will take all of these matrices to be same-sized and square.)

Continuing the Gauss's Method reduction started in the matrix equation above, use  $C_{2,3}(-1)$  to perform  $-\rho_2 + \rho_3$ , producing echelon form.

$$\begin{pmatrix} 1 & 0 & 0 \\ 0 & 1 & 0 \\ 0 & -1 & 1 \end{pmatrix} \begin{pmatrix} 1 & 0 & 0 \\ 2 & 1 & 0 \\ 0 & 0 & 1 \end{pmatrix} \begin{pmatrix} 3 & 1 & 4 \\ -6 & 1 & -8 \\ 0 & -3 & 2 \end{pmatrix} = \begin{pmatrix} 3 & 1 & 4 \\ 0 & 3 & 0 \\ 0 & 0 & 2 \end{pmatrix}$$

Observe that if the starting matrix is such that you don't need any row swapping then you can stick with the operations  $k\rho_i + \rho_j$  where j > i. The elementary matrices that perform those operations are called lower triangular since all of their nonzero entries are in the lower left. (Matrices with all of their nonzero entries in the upper right are called upper triangular.)

We can go further. Next use a diagonal matrix to make the leading entries of the nonzero rows of the echelon form matrix into 1's.

$$\begin{pmatrix} 1/3 & 0 & 0 \\ 0 & 1/3 & 0 \\ 0 & 0 & 1/2 \end{pmatrix} \begin{pmatrix} 1 & 0 & 0 \\ 0 & 1 & 0 \\ 0 & -1 & 1 \end{pmatrix} \begin{pmatrix} 1 & 0 & 0 \\ 2 & 1 & 0 \\ 0 & 0 & 1 \end{pmatrix} \begin{pmatrix} 3 & 1 & 4 \\ -6 & 1 & -8 \\ 0 & -3 & 2 \end{pmatrix} = \begin{pmatrix} 1 & 1/3 & 4/3 \\ 0 & 1 & 0 \\ 0 & 0 & 1 \end{pmatrix} \tag{*}$$

Finally, use column operations to go all the way to a block partial identity matrix. Here is right-multiplication on the right-hand side of (\*) to add -1/3 times the first column to the second column.

$$\begin{pmatrix} 1 & 1/3 & 4/3 \\ 0 & 1 & 0 \\ 0 & 0 & 1 \end{pmatrix} \begin{pmatrix} 1 & -1/3 & 0 \\ 0 & 1 & 0 \\ 0 & 0 & 1 \end{pmatrix} = \begin{pmatrix} 1 & 0 & 4 \\ 0 & 1 & 0 \\ 0 & 0 & 1 \end{pmatrix}$$

Then adding -4/3 times the first column to the third column leaves an identity matrix.

$$\begin{pmatrix} 3 & 1 & 4 \\ 0 & 3 & 0 \\ 0 & 0 & 2 \end{pmatrix} \begin{pmatrix} 1 & 0 & -4/3 \\ 0 & 1 & 0 \\ 0 & 0 & 1 \end{pmatrix} = \begin{pmatrix} 1 & 0 & 0 \\ 0 & 1 & 0 \\ 0 & 0 & 1 \end{pmatrix} \tag{**}$$

In summary, if you start with a matrix A that does not require any row swaps then you get this matrix equation.

$$D_0 \cdot L_s \cdots L_2 L_1 \cdot A \cdot U_1 U_2 \cdots U_r = I$$

Here I is a partial identity matrix,  $D_0$  is a diagonal matrix, the  $L_i$  are lower-triangular row combination matrices, and the  $U_i$  are upper-triangular column combination matrices.

All of the row operations can be undone (for instance,  $2\rho_1 + \rho_2$  is undone with  $-2\rho_1 + \rho_2$ ), Thus each of those lower triangular matrices has an inverse. Likewise, each upper-triangular matrix has an inverse. That means we can do the algebra to move everything but A to the left side of the equation. Therefore, if you don't need any swaps in a Gauss-Jordan reduction of a matrix A then you get a factorization of the starting matrix

$$A = L_1^{-1} \cdots L_s^{-1} \cdot D \cdot U_r^{-1} \cdots U_1^{-1}$$

where D is the product of  $D_0^{-1}$  and the partial identity I, which is clearly a diagonal matrix.

To fix the swap issue you can pre-swap: before factoring the starting matrix, first swap its rows with a permutation matrix P.

$$P \cdot A = L_s^{-1} \cdots L_1^{-1} \cdot D \cdot U_r^{-1} \cdots U_1^{-1}$$
 (\*\*\*)

Now for the coup de gras. The inverse of a lower triangular matrix is a lower triangular matrix and the product of lower triangular matrices is lower triangular, so you can combine all the  $L_i^{-1}$ 's in (\*\*\*) into one lower triangular L. Likewise, you can combine all the  $U_i^{-1}$ 's into a single upper triangular U. Thus, any matrix factors as PA = LDU.

We illustrate with the generic  $2\times 2$  transformation of  $\mathbb{R}^2$  represented with respect to the standard basis in this way.

$$T = \begin{pmatrix} 1 & 2 \\ 3 & 4 \end{pmatrix}$$

Gauss's Method is straightforward.

$$\begin{pmatrix} 1 & 2 \\ 3 & 4 \end{pmatrix} \xrightarrow{-3\rho_1 + \rho_2} \begin{pmatrix} 1 & 2 \\ 0 & -2 \end{pmatrix} \xrightarrow{-(1/2)\rho_2} \begin{pmatrix} 1 & 2 \\ 0 & 1 \end{pmatrix} \xrightarrow{-2\chi_1 + \chi_2} \begin{pmatrix} 1 & 0 \\ 0 & 1 \end{pmatrix}$$

(We use  $\chi_i$  for the columns.) This is the associated factorization.

$$\begin{pmatrix} 1 & 2 \\ 3 & 4 \end{pmatrix} = \begin{pmatrix} 1 & 0 \\ 3 & 1 \end{pmatrix} \begin{pmatrix} 1 & 0 \\ 0 & -2 \end{pmatrix} \begin{pmatrix} 1 & 2 \\ 0 & 1 \end{pmatrix}$$

The product checks out.

```
sage: L = matrix(QQ, [[1, 0], [3, 1]])
sage: D = matrix(QQ, [[1, 0], [0, -2]])
sage: U = matrix(QQ, [[1, 2], [0, 1]])
sage: L*D*U
[1 2]
[3 4]
```

We got into this to understand the geometric effect of the generic transformation.

$$\begin{pmatrix} 1 & 2 \\ 3 & 4 \end{pmatrix} \begin{pmatrix} x \\ y \end{pmatrix}$$

```
sage: load("plot_action.sage")
None
sage: q = plot_square_action(1,0,0,1)
sage: q.set_axes_range(-2, 4, -1, 7)
None
sage: q.save("graphics/geo300a.pdf")
None
sage: p = plot_square_action(1,2,3,4)
sage: p.set_axes_range(-2, 4, -1, 7)
None
sage: p.save("graphics/geo300b.pdf")
None
```

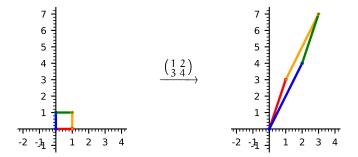

Expand it using the above LDU factorization.

$$\begin{pmatrix} 1 & 2 \\ 3 & 4 \end{pmatrix} = \begin{pmatrix} 1 & 0 \\ 3 & 1 \end{pmatrix} \begin{pmatrix} 1 & 0 \\ 0 & -2 \end{pmatrix} \begin{pmatrix} 1 & 2 \\ 0 & 1 \end{pmatrix} \begin{pmatrix} x \\ y \end{pmatrix}$$

We will look twice at the effects these three. First we will see the effect of each of U, D, and L separately. Then we will look at the cumulative effect: that of U, then of DU, and finally LDU.

The matrix applied first, the rightmost matrix U, is a skew parallel to the x-axis.

```
sage: load("plot_action.sage")
None
sage: q = plot_square_action(1,0,0,1)
sage: q.set_axes_range(-2, 4, -2.25, 4.25)
None
sage: q.save("graphics/geo303a.pdf")
None
sage: p = plot_square_action(1,2,0,1)
sage: p.set_axes_range(-2, 4, -2.25, 4.25)
```

```
None
sage: p.save("graphics/geo303b.pdf")
None
```

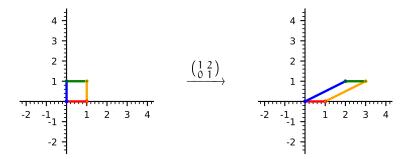

The second matrix D rescales and changes the orientation.

```
sage: load("plot_action.sage")
None
sage: q = plot_square_action(1,0,0,1)
sage: q.set_axes_range(-2, 4, -2.25, 4.25)
None
sage: q.save("graphics/geo302a.pdf")
None
sage: p = plot_square_action(1,0,0,-2)
sage: p.set_axes_range(-2, 4, -2.25, 4.25)
None
sage: p.save("graphics/geo302b.pdf")
None
sage: p.save("graphics/geo302b.pdf")
```

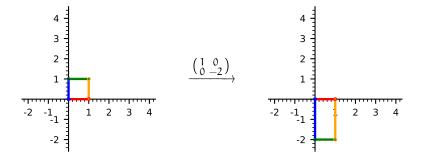

The leftmost matrix, L, is a shear parallel to the y-axis.

```
sage: q = plot_square_action(1,0,0,1)
sage: q.set_axes_range(-2, 4, -2.25, 4.25)
None
sage: q.save("graphics/geo301a.pdf")
None
sage: p = plot_square_action(1,0,3,1)
sage: p.set_axes_range(-2, 4, -2.25, 4.25)
```

```
None
sage: p.save("graphics/geo301b.pdf")
None
```

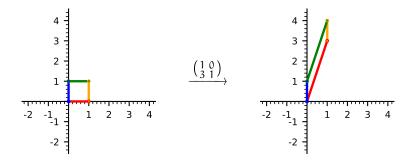

The lower-triangular and upper-triangular matrices do not change orientation. Any orientation changing in LDU happens via diagonal entries that are negative. (Comment. However, if a matrix requires row swaps, PA = LDU, then the situation is more subtle. Each row swap toggles the orientation, from counterclockwise to clockwise or from clockwise to counterclockwise. Thus if the permutation matrix requires an odd number of swaps then it changes the orientation, but with an even number of swaps it leaves the orientation the same.)

We finish our study of LDU $\vec{v}$  by considering the cumulative effect. Consider in order the actions of U, then DU, and then LDU. For example, here is the cumulative effect of the maps on the unit square's upper right corner.

$$\begin{pmatrix} 1 \\ 1 \end{pmatrix} \xrightarrow{U} \begin{pmatrix} 3 \\ 1 \end{pmatrix} \xrightarrow{D} \begin{pmatrix} 3 \\ -2 \end{pmatrix} \xrightarrow{L} \begin{pmatrix} 3 \\ 7 \end{pmatrix}$$

```
sage: L = matrix(QQ, [[1, 0], [3, 1]])
sage: D = matrix(QQ, [[1, 0], [0, -2]])
sage: U = matrix(QQ, [[1, 2], [0, 1]])
sage: DU = D*U
sage: LDU = L*DU
sage: load("plot_action.sage")
None
sage: p = plot_square_action(1,0,0,1)
sage: p. set_axes_range(-4, 4, -2, 7)
sage: p.save("graphics/geo304a.pdf")
None
sage: p = plot_square_action(U[0][0], U[0][1], U[1][0], U[1][1])
sage: p. set_axes_range(-4, 4, -2, 7)
None
sage: p.save("graphics/geo304b.pdf")
sage: p = plot_square_action(DU[0][0], DU[0][1], DU[1][0], DU[1][1])
sage: p.set_axes_range(-4, 4, -2, 7)
```

```
None
sage: p.save("graphics/geo304c.pdf")

None
sage: p = plot_square_action(LDU[0][0], LDU[0][1], LDU[1][0],LDU[1][1])

sage: p.set_axes_range(-4, 4, -2, 7)

None
sage: p.save("graphics/geo304d.pdf")

None
```

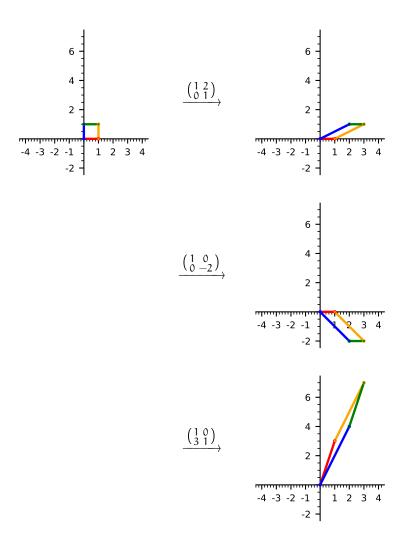

# Source of plot\_action.sage

The plot\_square\_action routine takes the four entries of the  $2\times 2$  matrix and returns a list of graphics. Most of the heavy lifting here is done by the helper color\_square\_list, given below.

```
def plot_square_action(a, b, c, d):
"""Show the action of the matrix with entries a, b, c, d on half
```

```
of the unit circle, as the circle and the output curve, broken into
colors.

a, b, c, d reals Entries are upper left, ur, ll, lr.

"""

colors = ['red', 'orange', 'green', 'blue']

G = Graphics()  # hold graph parts until they are to be shown

for g_part in color_square_list(a,b,c,d,colors):

G += g_part

p = plot(G)

return p
```

There are two technical points about the helper routine that could do with explanation. First is ZORDER, which determines the order in which *Sage* plots things, and here we want the unit square to be plotted after the axes (so its colors will be visible). The second is that the way line segments butt against each other is ugly so we cover that with a dot.

```
SQUARE_THICKNESS = 1.75 # How thick to draw the curves
           # Draw the graph over the axes
ZORDER = 5
def color_square_list(a, b, c, d, colors):
    """Return list of graph instances for the action of a 2x2 matrix
   on a unit square. That square is broken into sides, each colored a
    different color.
     a, b, c, d reals entries of the matrix
     colors list of rgb tuples; len of this list is at least four
   r = []
    t = var('t')
   # Four sides, ccw around square from origin
   r.append(parametric_plot((a*t, c*t), (t, 0, 1),
                             color = colors[0], zorder=ZORDER,
                             thickness = SQUARE_THICKNESS))
    r.append(parametric_plot((a+b*t, c+d*t), (t, 0, 1),
                             color = colors[1], zorder=ZORDER,
                             thickness = SQUARE_THICKNESS))
    r.append(parametric_plot((a*(1-t)+b, c*(1-t)+d), (t, 0, 1),
                             color = colors[2], zorder=ZORDER,
                              thickness = SQUARE_THICKNESS))
    r.append(parametric_plot((b*(1-t), d*(1-t)), (t, 0, 1),
                             color = colors[3], zorder=ZORDER,
                             thickness = SQUARE_THICKNESS))
   # Dots make a cleaner join between edges
    r.append(circle((a, c), DOT_SIZE,
                    color = colors[0], zorder = 2*ZORDER,
                    thickness = SQUARE_THICKNESS*1.25, fill = True))
    r.append(circle((a+b, c+d), DOT_SIZE,
                    color = colors[1], zorder = 2*ZORDER+1,
```

# **Eigenvalues**

In the chapter on Singular Value Decomposition we considered the factor by which transformations resize vectors and found the maximum resizing factors, the singular values. In this chapter we return to plotting the image of the unit circle to consider another geometric effect, the amount by which vectors are rotated.

# **Turning**

Recall that a linear map has the same effect on all vectors that lie on the same line through the origin. So we can see its action by plotting what it does to one point on each such line, using the routine plot\_circle\_action.<sup>1</sup>

```
sage: load("plot_action.sage")
None
sage: q = plot_circle_action(1,0,0,1)
sage: q.save("graphics/eigen000a.pdf")
None
sage: p = plot_circle_action(2,0,2,2)
sage: p.save("graphics/eigen000b.pdf")
```

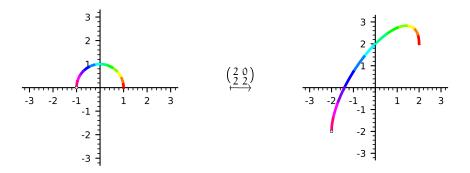

On the left, proceeding counterclockwise, the curve begins with red at (x, y) = (1, 0). On the right plot it begins with red at (1, 2). Here are the before and after vectors for that red point.

<sup>&</sup>lt;sup>1</sup> As in earlier chapters, these plots are drawn using some options that are not shown. For the full call see this manual's source.

Page 88 Eigenvalues

```
sage: load("plot_action.sage")
None
sage: p = plot_before_after_action(2,0,2,2, [(1,0)], ['red'])
sage: p.set_axes_range(-0.5, 2, -0.5, 2)
None
sage: p.save("graphics/eigen001.pdf", ticks=([1,2],[1,2]))
None
```

The action of the matrix

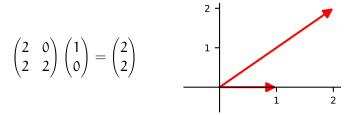

is to both resize and rotate.

```
sage: v = vector(RR, [1,0])
sage: M = matrix(RR, [[2, 0], [2, 2]])
sage: w = M*v
sage: v.norm(), w.norm()
(1.000000000000, 2.82842712474619)
sage: angle_in_rads = arccos(w*v/(w.norm()*v.norm()))
sage: angle_in_rads
0.785398163397448
```

However, with other vectors this map will resize and rotate by other amounts. That is, the action is not uniform; as we move across the upper half circle from (1,0) to (-1,0) the effect of the map varies. Here is the effect of the transformation on the point  $(\cos(\pi/6), \sin(\pi/6))$ .

```
sage: v = vector(RR, [cos(pi/6), sin(pi/6)])
sage: w = M*v
sage: v.norm(), w.norm()
(1.0000000000000, 3.23482636553150)
sage: angle_in_rads = arccos(w*v/(w.norm()*v.norm()))
sage: angle_in_rads
0.482170608511459
sage: load("plot_action.sage")
None
sage: p = plot_before_after_action(2,0,2,2, [(1,0), (cos(pi/6), sin(pi/6))], rainbow(12))
sage: p. set_axes_range(-0.5, 2, -0.5, 2.65)
None
sage: p. save("graphics/eigen001a.pdf", ticks=([1,2],[1,2]))
None
```

Section: Turning Page 89

This shows again the before-and-after on the red input (1,0), and then overlays the same effect on the orange input  $(\cos(\pi/6), \sin(\pi/6))$ .

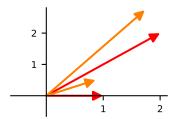

The orange output is not rotated from the input as much (it is also slightly longer).

Sage will compute for us the rotations of the vectors. At the end of this chapter is the source for a routine plot\_color\_angles that inputs the entries of a transformation and applies that map to vectors in the half circle, computes the angles by which those vectors are rotated, and draws a graph. That graph colors the output vectors, making a visual match.

```
sage: p = plot_color_angles(2,0,2,2)
sage: p.set_axes_range(0,pi,0,pi)
None
sage: p.save("graphics/eigen003.pdf")
None
```

The transformation for this graph is the one shown at this chapter's start, on page 87.

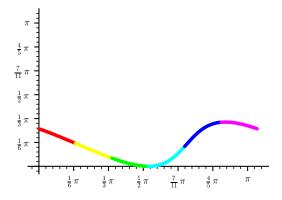

Its most interesting point is where the output angle is 0, at the input angle of  $\pi/2$ . This is a input vector that the transformation does not turn at all—it is resized but not rotated. On the input/output graphic, it is the green input vector lying on the y-axis, whose associated green output also lies on the y-axis.

**Generic matrix** We can do the same analysis for our usual generic  $2 \times 2$  matrix. Here is its action on the unit circle.

```
sage: q = plot_circle_action(1,0,0,1)
sage: q.set_axes_range(-2, 2, -4, 5)
None
```

Page 90 Eigenvalues

```
sage: q.save("graphics/eigen100a.pdf")
None
sage: p = plot_circle_action(1,2,3,4)
sage: p.set_axes_range(-2, 2, -4, 5)
None
sage: p.save("graphics/eigen100b.pdf")
None
```

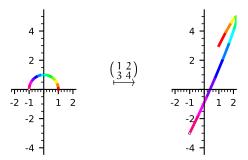

This graphs the angle between the each input vector and its associated output vector.

```
sage: p = plot_color_angles(1,2,3,4)
sage: p.set_axes_range(0,pi,-1*pi,pi)
None
sage: p.save("graphics/eigen101.pdf", tick_formatter=[pi,pi])
None
```

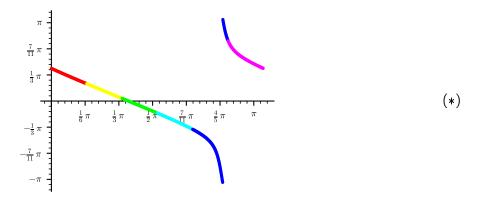

This graph has two interesting points, where y = 0 and where  $y = \pi$ . In both places the vector is resized but not turned. In the second case, where the vector is turned by an angle of  $\pi$ , the input vector is on the same line through the origin as the output but the transformation rescales it by a negative number.

A vectors that is not turned by a transformation t but instead is purely resized is an eigenvector for t and the amount by which it is resized is the associated eigenvalue.

For an eigenvalue  $\lambda$ , the set of vectors associated with that rescaling factor is an eigenspace.

Section: Turning Page 91

Sage will compute all of the the eigenspaces that a matrix has.<sup>1</sup>

That shows a list with two elements, one for each eigenvalue. The first, evs[0], has to do with the eigenvalue  $\lambda_1 \approx -0.37$  and says that the associated eigenspace has a basis consisting of the single unit vector with endpoint approximately (-0.82, 0.57) (we ignore the trailing 1 here). The second element, evs[1], is for  $\lambda_2 \approx 5.37$  and says that its eigenspace has a basis consisting of the single vector with endpoint around (-0.42, -0.91).

Sage will tell us which of those vectors is which on the graph labeled (\*).

```
sage: M = matrix(RDF, [[1, 2], [3, 4]])
sage: evs = M. eigenvectors_right()
sage: v = vector(RDF, evs[0][1][0])
sage: angle_v = atan2(v[1], v[0])
sage: (angle_v/pi).n(digits=4)
0.8086
```

(Remember that the n() function gives the numerical value of the argument.) So the angle is something like  $(4/5)\pi$ , and thus the eigenspace listed first is the one associated with the right-hand of the two interesting points in (\*), the vector that is turned by an angle of  $\pi$ . That dovetails with the observation that the eigenvalue is a negative number because both say that the transformation's action in passing from the domain to the codomain is to turn the vector around.

Sage can draw before and after pictures for the two eigenvectors.

```
sage: M = matrix(RDF, [[1, 2], [3, 4]])
sage: evs = M.eigenvectors_right()
sage: p1 = plot_before_after_action(1,2,3,4, [evs[0][1][0]], ['red'])
sage: p2 = plot_before_after_action(1,2,3,4, [evs[1][1][0]], ['blue'])
sage: p = p1+p2+circle((0,0), 1, edgecolor='black')
```

<sup>&</sup>lt;sup>1</sup>Whether we are taking multiplication by vectors to come from the right  $M\vec{v}$  or from the left,  $\vec{v}M$ , a matrix has the same eigenvalues. But the eigenvectors may be different. The Sage operation eigenvectors\_right covers the book's standard  $M\vec{v} = \lambda\vec{v}$  case and eigenvectors\_left covers the other.

Page 92 Eigenvalues

```
sage: p.set_axes_range(-3, 1, -5, 1)
None
sage: p.save("graphics/eigen102.pdf")
None
```

This picture has two pairs of before and after vectors, one in blue and the other in red (each before vector is a unit vector). Again we see that the after vector is scaled from the before vector, in the blue case by the positive factor  $\lambda_2 \approx 5.37$  and in the red case by the negative factor  $\lambda_1 \approx -0.37$ .

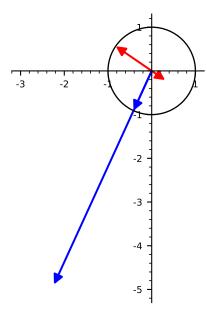

**Plane rotation** We know the  $2\times 2$  matrix that rotates all vectors counterclockwise.

$$\begin{pmatrix} \cos\theta & -\sin\theta \\ \sin\theta & \cos\theta \end{pmatrix}$$

Here is its action on the upper half circle with  $\theta = \pi/3$ .

```
sage: load("plot_action.sage")
None
sage: q = plot_circle_action(1,0,0,1)
sage: q.set_axes_range(-2, 2, -2, 2)
None
sage: q.save("graphics/eigen200a.pdf")
None
sage: p = plot_circle_action(cos(pi/3),-sin(pi/3),sin(pi/3),cos(pi/3))
sage: p.set_axes_range(-2, 2, -2, 2)
None
sage: p.save("graphics/eigen200b.pdf")
None
```

Section: Matrix polynomials

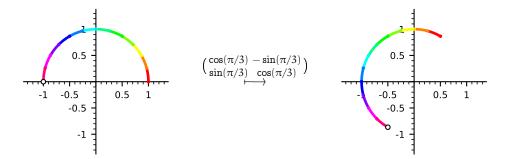

This map turns every input vector by  $\pi/3$  radians so its input/output angle graph has no interesting points.

```
sage: load("plot_action.sage")
None
sage: p = plot_color_angles(cos(pi/3),-sin(pi/3),sin(pi/3),cos(pi/3))
sage: p.set_axes_range(0,pi,-0.25*pi,pi)
None
sage: p.save("graphics/eigen201.pdf", tick_formatter=[pi,pi])
None
```

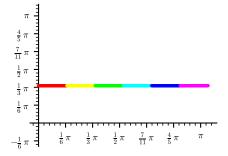

This transformation has no real number eigenvalues.

### Matrix polynomials

Sage can find characteristic and minimal polynomials of a matrix.

```
sage: M = matrix(RDF, [[1, 2], [3, 4]])
sage: poly = M.charpoly()
sage: poly.factor()
(x - 5.372281323269014) * (x + 0.3722813232690143)
sage: poly.roots()
[(-0.3722813232690143, 1), (5.372281323269014, 1)]
```

Of course, the eigenvalues are the roots.

Recall that the characteristic polynomial and minimal polynomial can differ only when the characteristic polynomial has repeated roots.

Page 94 Eigenvalues

```
sage: M = matrix(RDF, [[2, 2, 3], [0, 4, -1], [0, 0, 2]])
sage: M.charpoly()
x^3 - 8.0*x^2 + 20.0*x - 16.0
sage: M.minpoly()
x^3 - 8.0*x^2 + 20.0*x - 16.0
sage: M.charpoly().factor()
(x - 4.0) * (x^2 - 3.999999999999987*x + 4.00000000000001)
sage: M.minpoly().factor()
(x - 4.0) * (x^2 - 3.999999999999987*x + 4.0000000000001)
```

Sage has trouble here telling whether 2 is a repeated root, because of floating point numerical issues. Doing an exact calculation using rational numbers resolves the question.

```
sage: M = matrix(QQ, [[2, 2, 3], [0, 4, -1], [0, 0, 2]])
sage: M.charpoly()
x^3 - 8*x^2 + 20*x - 16
sage: M.minpoly()
x^3 - 8*x^2 + 20*x - 16
sage: M.charpoly().factor()
(x - 4) * (x - 2)^2
sage: M.minpoly().factor()
```

The rotation matrix has no real number eigenvalues but it does have complex eigenvalues.

### Diagonalization and Jordan form

Sage will tell us if two matrices are similar.

```
sage: S = matrix(QQ, [[2, -3], [1, -1]])
sage: T = matrix(QQ, [[0, -1], [1, 1]])
sage: S.is_similar(T)
True
sage: U = matrix(QQ, [[1, 2], [3, 4]])
sage: S.is_similar(U)
False
```

We can determine if a matrix is diagonalizable.

```
sage: M = matrix(QQ, [[4, -2], [1, 1]])
sage: M.is_diagonalizable()
True
```

To diagonalize the matrix, put it in Jordan form. (Even if you haven't covered this matrix form, the command is simple.)

```
sage: M = matrix(QQ, [[2, -2, 2], [0, 1, 1], [-4, 8, 3]])
sage: M.jordan_form()
[3|0|0]
[-+-+-]
[0|2|0]
[-+-+-]
[0|1]
```

Note the -+-+- lines that break the matrix into its component horizontal blocks. Likewise, there are vertical lines.

Sage will also find the transformation matrix, the nonsingular P that can convert between the given matrix M and the matrix D of the desired form, with  $M = PDP^{-1}$ .

```
sage: M = matrix(QQ, [[2, -2, 2], [0, 1, 1], [-4, 8, 3]])
sage: JF, P = M.jordan_form(transformation=True)
sage: JF
[3|0|0]
[-+-+-]
[0|2|0]
[-+-+-]
[0|0|1]
sage: P
[ 1 1
          1]
[1/2 4/9 1/2]
[ 1 4/9
          0]
sage: P^(-1)
[ -4 8
          1]
[ 9 -18
          0]
[ -4 10 -1]
sage: P*JF*P^(-1)
[2-22]
[0 1 1]
[-4 8 3]
```

Page 96 Eigenvalues

# Source of plot\_color\_angles

This routine gathers graphic instances and returns the plot of that list. The default is to plot a thousand points.

```
"""Show the action of the matrix with entries a, b, c, d on half
of the unit circle, broken into a number of colors.
   a, b, c, d reals Entries are upper left, ur, ll, lr.
   num_points=1000 Number of points along half circle to plot
"""

colors = rainbow(6)
G = Graphics() # holds graph parts until they are to be shown
for g_part in color_angles_list(a,b,c,d,num_points,colors):
   G += g_part
return plot(G)
```

# Source of color\_angles\_list

This finds the angles for the effect of the transformation on the vectors, and draws a scatter plot of those points. It draws them in the color of the input vector. The TICKS constant gives the places where the axes are labeled.

```
TICKS = ([0,pi/4,pi/2,3*pi/4,pi], [0,pi/2,pi])
def color_angles_list(a, b, c, d, num_pts, colors):
    """Return list of graph instances for the action of a 2x2 matrix on
    half of the unit circle. That circle is broken into chunks each
    colored a different color.
      a, b, c, d reals entries of the matrix ul, ur, ll, lr
      colors list of rgb tuples; len of this list is how many chunks
    (Terribly inefficient; runs through scatter_points many times)
    r = []
    num_colors = len(colors)
    for i in range(num_colors):
        color = colors[i]
        points = find_angles(a,b,c,d,num_pts,
                             lower_limit=i*pi/num_colors,
                             upper_limit=(i+1)*pi/num_colors)
        g = scatter_plot(points, facecolor=color, edgecolor=color,
                         markersize=MARKERSIZE, ticks=TICKS)
        r.append(g)
    return r
```

### **Source of find\_angles**

This routine uses a formula for the angle between two vectors that always gives a positive value, that is, it is the angle without orientation. That suits the purpose here, which is to use the graph to roughly locate places where the action of the matrix does not turn the vector.

```
"""Apply the matrix to points around the upper half circle, and
return the angle between the input and output vectors.
  a, b, c, d reals Upper left, ur, ll, lr of matrix.
  num_pts positive integer number of points
  lower_limit=0, upper_limit=pi ignore angles outside these limits
if lower_limit is None:
    lower_limit=0
if upper_limit is None:
    upper_limit=pi
r = []
M = Matrix(RDF, [[a, b], [c, d]])
for i in range(num_pts):
    t = i*pi/num_pts
    if ((t<lower_limit) or (t>upper_limit)):
        continue
    pt = (cos(t), sin(t))
    v = vector(RDF, pt)
    w = M*v
    try:
        dot = v[0]*w[0] + v[1]*w[1] # dot product
  det = v[0]*w[1] - v[1]*w[0] # determinant
        angle = atan2(det, dot) # atan2(y, x) or atan2(sin, cos)
    except:
        angle = None
    r.append((t,angle))
return r
```

### Source of plot\_before\_after\_action

The only perhaps unexpected point in this routine and its helper routine is that if the vector is not mapped very far

```
EPSILON = 0.25
```

then the helper routine does not show an arrow but instead shows a circle.

```
BA_THICKNESS = 1.5
def before_after_list(a, b, c, d, pts, colors=None):
"""Show the action of the matrix with entries a, b, c, d on the
```

Page 98 Eigenvalues

```
points by showning the vector before and after in the same color.
     a, b, c, d reals Upper left, ur, 11, 1r or matrix.
     pts list of pairs of reals
     colors = None list of colors
    r = []
    for dex, pt in enumerate(pts):
       x, y = pt
       v = vector(RDF, pt)
       M = matrix(RDF, [[a, b], [c, d]])
       f_x, f_y = M*v
       if colors:
            color = colors[dex]
        else:
            color = 'lightgray'
        if ((abs(x-f_x) < EPSILON)) and (abs(y-f_y) < EPSILON)):
            r.append(circle(pt, DOT_SIZE, color=color,
                            thickness=BA_THICKNESS))
        else:
            r.append(arrow((0,0), (x,y), color=color,
                     width=BA_THICKNESS, arrowsize=2*BA_THICKNESS))
            r.append(arrow((0,0), (f_x,f_y), color=color,
                     width=BA_THICKNESS, arrowsize=2*BA_THICKNESS))
    return r
def plot_before_after_action(a, b, c, d, pts, colors=None):
    """Show the action of the matrix with entries a, b, c, d on the
    points.
     a, b, c, d reals Upper left, ur, 11, 1r or matrix.
     pt_list list of pairs of reals; the before pts to show
    if colors is None:
        colors = ["gray",]*len(pts)
   G = Graphics()
    for ba in before_after_list(a,b,c,d,pts,colors=colors):
        G += ba
    p = plot(G)
    return p
```

# **Bibliography**

- Robert A. Beezer. Sage for Linear Algebra. http://linear.ups.edu/download/fcla-2.22-sage-4.7. 1-preview.pdf, 2011.
- S. J. Blank, Nishan Krikorian, and David Spring. A geometrically inspired proof of the singular value decomposition. *The American Mathematics Monthly*, pages 238–239, March 1989.
- David Goldberg. What Every Computer Scientist Should Know About Floating-Point Arithmetic. *ACM Computing Surveys*, 23(1):5–48, March 1991.
- Jim Hefferon. Linear Algebra. http://joshua.smcvt.edu/linearalgebra, 2019.
- David Joyner and William Stein. Open Source Mathematical Software. *Notices of the AMS*, page 1279, November 2007.
- Jupyter Team. Project Jupyter, 2019. URL https://jupyter.org/. [Online; accessed 2019-Nov-08].
- Python Team. Floating point arithmetic: issues and limitations, 2019a. URL https://docs.python.org/3/tutorial/floatingpoint.html. [Online; accessed 2019-Nov-06].
- Python Team. The Python Tutorial, 2019b. URL https://docs.python.org/3/tutorial/index.html. [Online; accessed 2019-Nov-06].
- Sage Development Team. Sage Tutorial 8.9. https://doc.sagemath.org/html/en/tutorial/, 2019a. [Online; accessed 2019-Nov-06].
- Sage Development Team. Sage Reference Manual 8.9. https://doc.sagemath.org/html/en/reference/, 2019b. [Online; accessed 2019-Nov-06].
- Lloyd N. Trefethen and David Bau, III. Numerical Linear Algebra. Society for Industrial and Applied Mathematics, 1997.
- Wikipedia. Extreme value theorem, 2012. URL http://en.wikipedia.org/wiki/Extreme\_value\_theorem. [Online; accessed 28-Nov-2012].
- Wikipedia. The Great Wave off Kanagawa, 2019. URL https://en.wikipedia.org/wiki/The\_Great\_Wave off Kanagawa. [Online; accessed 19-Nov-2019].